# Alibaba Cloud

# Function Compute Function Compute Programming Languages Programming Languages

Document Version: 20220712

**C-D** Alibaba Cloud

## Legal disclaimer

Alibaba Cloud reminds you to carefully read and fully understand the terms and conditions of this legal disclaimer before you read or use this document. If you have read or used this document, it shall be deemed as your total acceptance of this legal disclaimer.

- 1. You shall download and obtain this document from the Alibaba Cloud website or other Alibaba Cloudauthorized channels, and use this document for your own legal business activities only. The content of this document is considered confidential information of Alibaba Cloud. You shall strictly abide by the confidentialit y obligations. No part of this document shall be disclosed or provided to any third part y for use without the prior written consent of Alibaba Cloud.
- 2. No part of this document shall be excerpted, translated, reproduced, transmitted, or disseminated by any organization, company or individual in any form or by any means without the prior written consent of Alibaba Cloud.
- 3. The content of this document may be changed because of product version upgrade, adjustment, or other reasons. Alibaba Cloud reserves the right to modify the content of this document without notice and an updated version of this document will be released through Alibaba Cloud-authorized channels from time to time. You should pay attention to the version changes of this document as they occur and download and obtain the most up-to-date version of this document from Alibaba Cloud-authorized channels.
- 4. This document serves only as a reference guide for your use of Alibaba Cloud products and services. Alibaba Cloud provides this document based on the "status quo", "being defective", and "existing functions" of its products and services. Alibaba Cloud makes every effort to provide relevant operational guidance based on existing technologies. However, Alibaba Cloud hereby makes a clear statement that it in no way guarantees the accuracy, integrit y, applicabilit y, and reliabilit y of the content of this document, either explicitly or implicitly. Alibaba Cloud shall not take legal responsibilit y for any errors or lost profits incurred by any organization, company, or individual arising from download, use, or trust in this document. Alibaba Cloud shall not, under any circumstances, take responsibilit y for any indirect, consequential, punitive, contingent, special, or punitive damages, including lost profits arising from the use or trust in this document (even if Alibaba Cloud has been notified of the possibilit y of such a loss).
- 5. By law, all the content s in Alibaba Cloud document s, including but not limited to pictures, architecture design, page layout, and text description, are intellectual property of Alibaba Cloud and/or its affiliates. This intellectual property includes, but is not limited to, trademark rights, patent rights, copyright s, and trade secret s. No part of this document shall be used, modified, reproduced, publicly transmitted, changed, disseminated, distributed, or published without the prior written consent of Alibaba Cloud and/or it s affiliates. The names owned by Alibaba Cloud shall not be used, published, or reproduced for marketing, advertising, promotion, or other purposes without the prior written consent of Alibaba Cloud. The names owned by Alibaba Cloud include, but are not limited to, "Alibaba Cloud", "Aliyun", "HiChina", and other brands of Alibaba Cloud and/or it s affiliates, which appear separately or in combination, as well as the auxiliary signs and patterns of the preceding brands, or anything similar to the company names, trade names, trademarks, product or service names, domain names, patterns, logos, marks, signs, or special descriptions that third parties identify as Alibaba Cloud and/or its affiliates.
- 6. Please directly contact Alibaba Cloud for any errors of this document.

## Document conventions

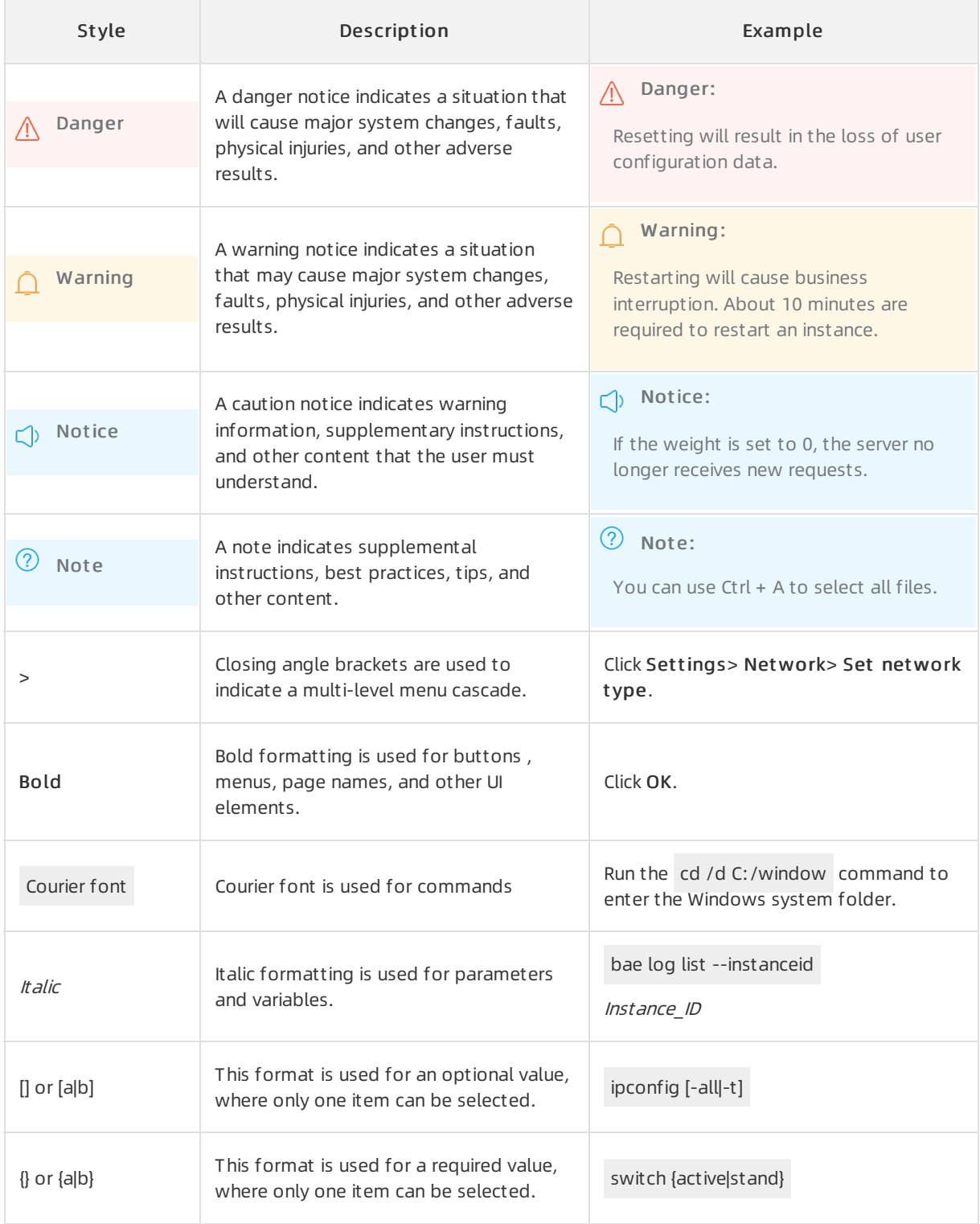

## Table of Contents

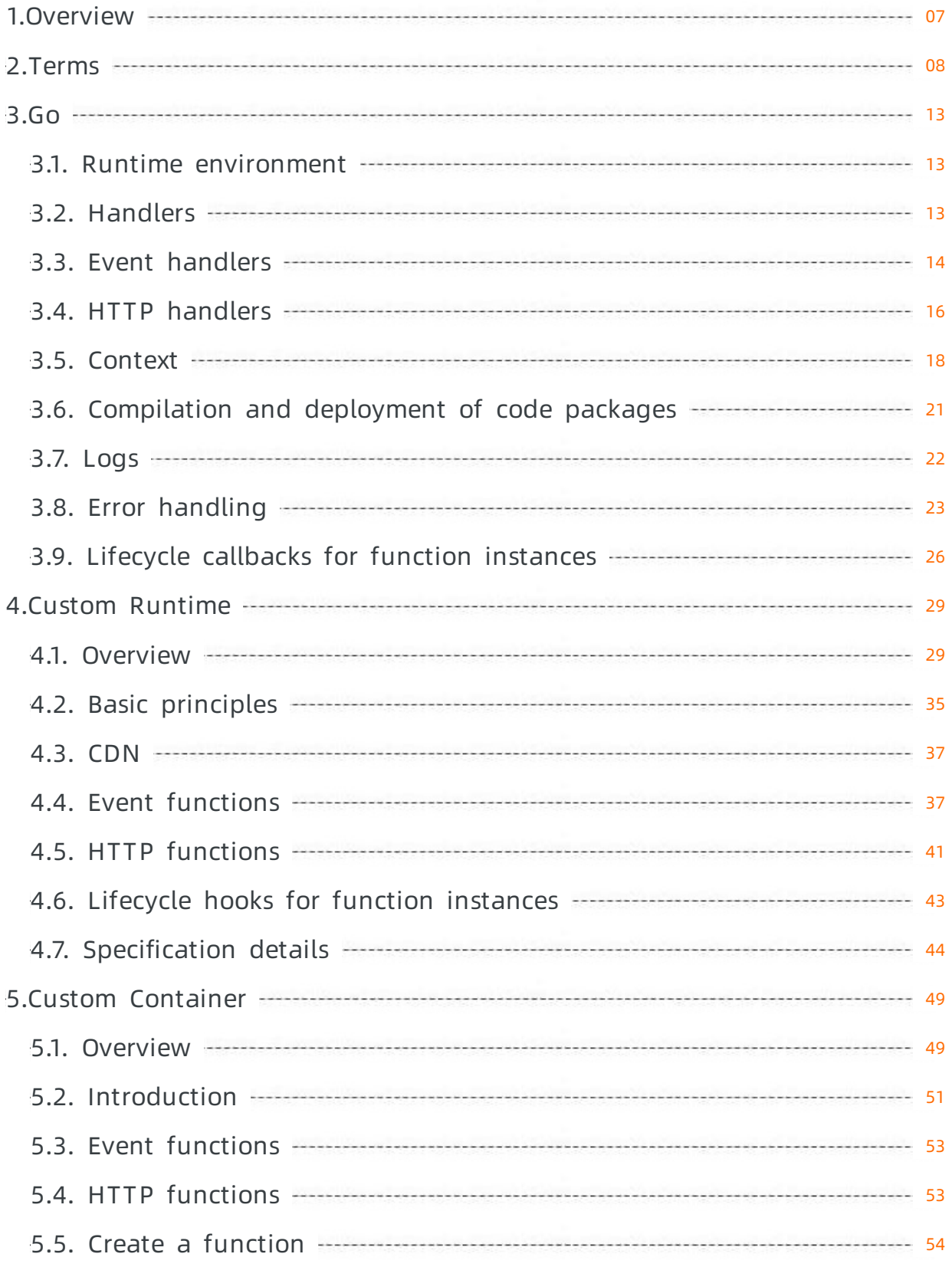

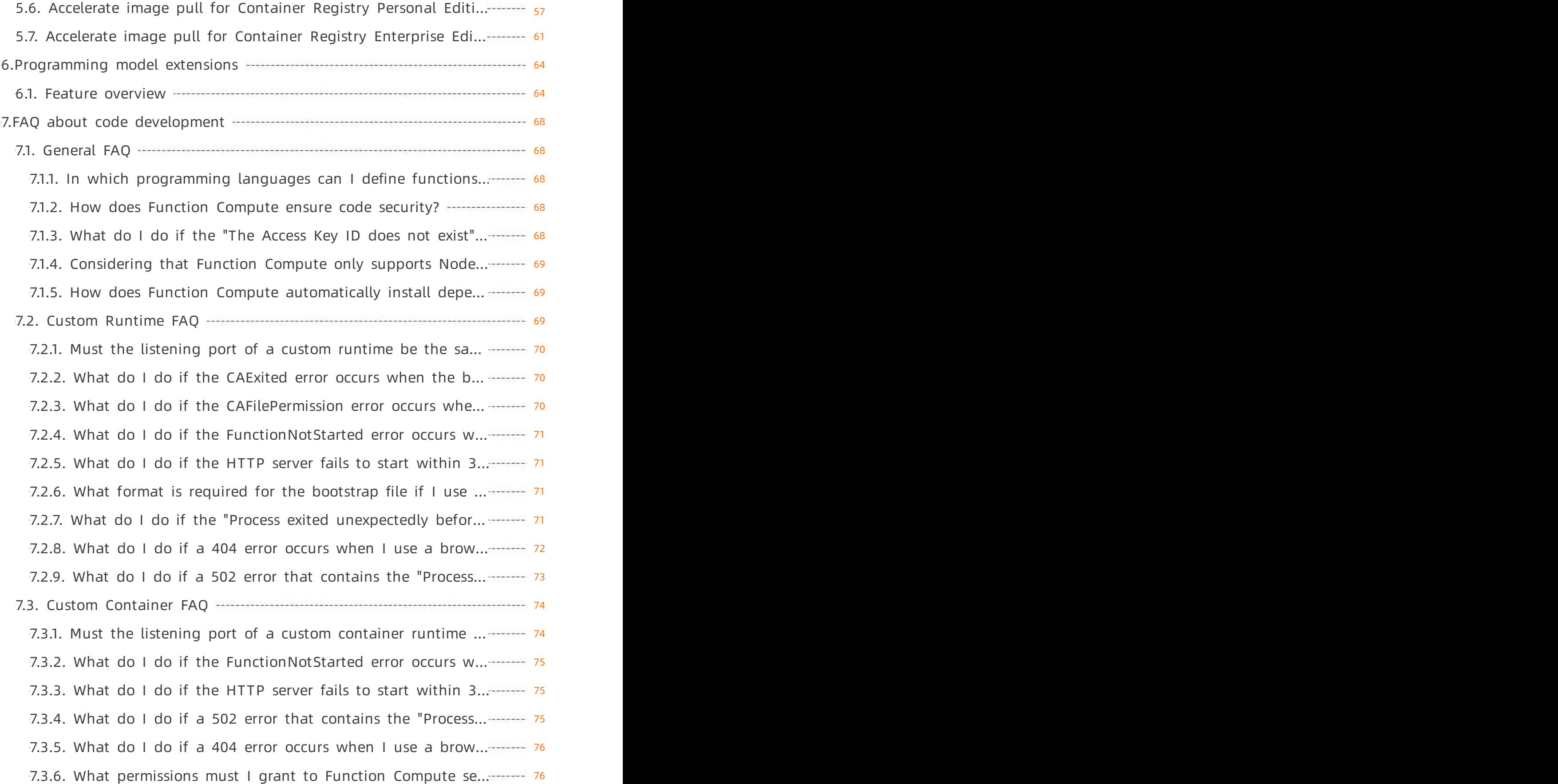

## <span id="page-6-0"></span>1.Overview

This topic describes information about runtimes in multiple programming languages that are supported by .

#### Background information

Runtimes provide environments that run in the execution environment for different programming languages. As a relay between and yourfunctions, a runtime passes the values of the event and the context parameters, and the response of a function invocation. You can use a runtime provided by . You can also build a custom runtime or a custom container image.

#### runtime

#### Custom runtime

The following list provides examples of using a custom runtime for multiple programming languages. For more information, see [Overview](https://www.alibabacloud.com/help/doc-detail/132044.htm#Task-2259898).

- Event functions
- HTTP functions

#### Custom container

The following list provides examples of using a customcontainerfor multiple programming languages. For more information, see [Overview](https://www.alibabacloud.com/help/doc-detail/179368.htm#concept-2559678).

- Event functions
- HTTP functions

## <span id="page-7-0"></span>2.Terms

This topic describes some terms of Function Compute, including the function handler, handler function, function input parameters, log records, and troubleshooting.

#### Function handler

When you create a function, you must specify a handler for the function. Function Compute starts executing the function fromits handler. The handler of a function in Function Compute is in the format of [File name].[Function name] .

For example, when you create a Node.js function with Handler set to *index.handler*, Function Compute loads the handler function defined in the *index.js* file.

#### Handler function

A handlerfunction is a function that is specified by a function handler. The handlerfunction is similarto the main() function in on-premises development. Handlerfunctions must comply with the programming model provided by Function Compute.

A handler function can be an event function or an HTTP function.

- An event function can be used as a regular handlerfunction that provides a segment of business logic code. All handler functions are event functions except those for HTTP functions.
- An HTTP function is a function that is configured with an HTTP trigger. HTTP functions can directly process HTTP requests and return HTTP responses. They are suitable for creating web applications. The programming model for HTTP functions is different fromthat for event functions.

The following example shows an event function that runs in a Python runtime:

```
def handler(event, context):
    return 'hello world'
```
In this model, the customevent parameter and the platform-defined context parameter are the input parameters of the handlerfunction. The handlerfunction must parse the parameters and be able to invoke other functions defined in the code. Except for the definition, the handler function has the same code organization logic as an on-premises function.

For more information about the handler function model for each programming language, see [Overview](https://www.alibabacloud.com/help/doc-detail/74712.htm#concept-2259869).

#### Initializer function

Function Compute dynamically executes functions on different instances based on requests. When a function is invoked in succession, the function can be executed on the same instance for multiple times. An initializerfunction is used to ensure that functions are executed on the same instance only once.

In database-related scenarios, you can add time-consuming business logic to the initializerfunction, such as the business logic for creating a connection pool and loading function dependency libraries. This prevents such business logic frombeing repeated each time the function is invoked, and reduces the latency of the function.

Priorto handlerfunctions, initializerfunctions are executed after Function Compute allocates functions to be executed on different instances. Although HTTP functions and event functions have different programming models, their corresponding initializerfunctions have the same programming model.

For more information about the initializerfunction model for each programming language, see the corresponding programming language.

#### Input parameters of functions

Input parameters of a function are the content passed to the function when the function is invoked. Input parameters of a function usually consist of the event parameter and the context parameter. However, the number of input parameters may vary with the programming language and environment.

event parameter

The event parameteris a custominput parameterfor a function. It is passed to the function in the format of byte streams. The data structure of the event parameter can be customized and can be a simple string, a JSON object, or a picture (which is binary data). Function Compute does not interpret the content of the event parameter. You must convert byte streams to the corresponding data type in the function.

The value of the event parameter varies based on trigger conditions.

- o If a function is triggered by an event source service, the event source service passes the event to the function as the event parameterin a format predefined by Function Compute. You can write code in this format and obtain information fromthe event parameter. For example, when you use an Object Storage Service (OSS) event trigger, OSS passes the information about the bucket and its objects to the event parameterin the JSON format.
- $\circ$  If a function is invoked by using an SDK, you can customize the event parameter between the invoker and the function code. The invoker passes data in the defined format, and the function code obtains the data in the same format. For example, you can define  ${\rm (}$  " ${\rm key" : "val" }$  , a data structure in the JSON format, as the event parameter. When an invoker passes the data  ${\rm (}$  "key" : "val"} , the function code converts byte streams to data in the JSON format and then invokes event ["key"] to obtain the value of the val field.

The following sample code provides an example on how to use the event parameterin Python:

```
import json
def handler(event, context):
   evt = json.loads(event)
   print(evt['key'])
   return 'success'
```
#### context parameter

The context parameter is a function input parameter defined by Function Compute. Designed by Function Compute, the data structure of the context parameter contains the runtime information of a function. The context parameter has the following data structure:

#### Data structure

```
{
  requestId: '9cda63c3-1ac9-45ba-8a59-2593bb9bc101',
  credentials: {
    accessKeyId: 'xxx',
     accessKeySecret: 'xxx',
     securityToken: 'xxx'
  },
  function: {
     name: 'xxx',
     handler: 'index.handler',
     memory: 512,
     timeout: 60,
     initializer: 'index.initializer',
     initializationTimeout: 10
  },
  service: {
     name: 'xxx',
     logProject: 'xxx',
     logStore: 'xxx',
     qualifier: 'xxx',
     versionId: 'xxx'
  },
  region: 'xxx',
  accountId: 'xxx'
}
```
- Scenarios
	- **Obtain the temporary AccessKey pair of a user from** context.credentials and use the temporary AccessKey pair in context to access other Alibaba Cloud services, such as OSS. This prevents the use of hard-coded keys in code.
	- Obtain the basic information of the current execution from context . Such basic information includes the request ID, service name, function name, and service version or alias.

#### Example

The following sample Python code provides an example on how to use the personal information in the context parameterto access OSS:

```
import json
import oss2
def handler(event, context):
   creds = context.credentials
   auth = oss2.StsAuth(creds.access_key_id, creds.access_key_secret, creds.security_to
ken)
   bucket = oss2.Bucket(auth, 'oss-endpoint', 'your-bucket-name')
   bucket.put_object('object-name', 'Awesome FC')
   return 'success'
```
#### Log records

Function Compute is integrated with log records. Function Compute stores all function invocation records and the logs printed in function code into Logstores. You can make a record of function logs by executing the logging statements provided by Function Compute. This helps you debug the function and troubleshoot issues.

#### 2 Note

- You must configure a Logstore at the service level so that Function Compute sends function logs to the specified Logstore.
- Function Compute automatically creates and configures Logstores forfunctions and services that are created in the Function Compute console.

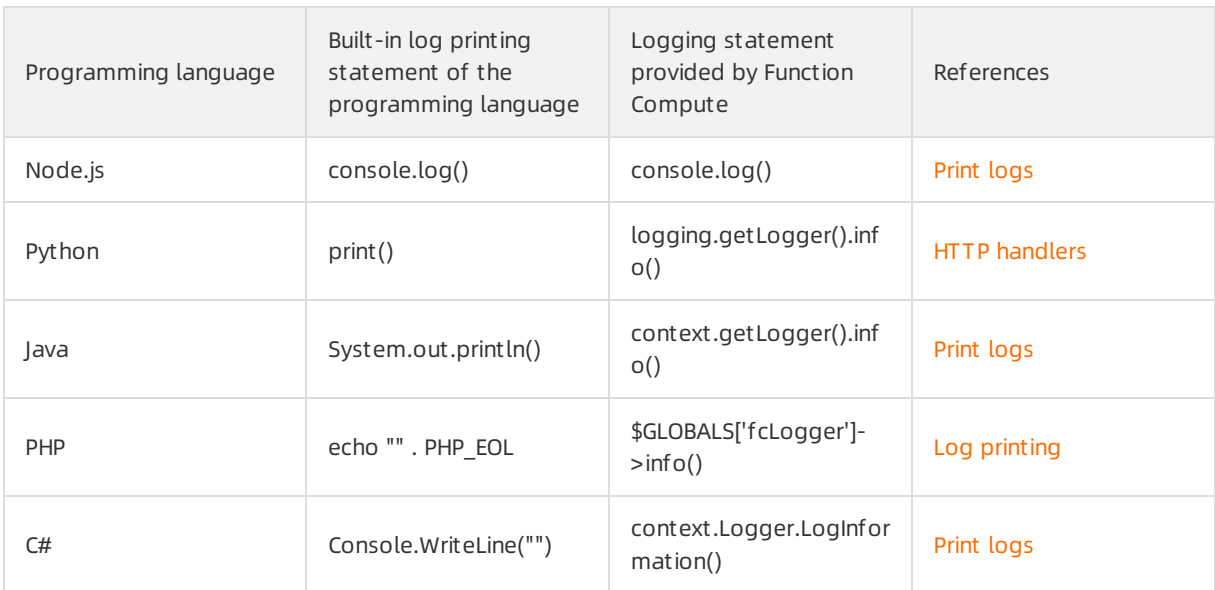

Logs printed by using the built-in log printing statements of programming languages are also collected to Logstores. To facilitate log filtering, each log printed by using the logging statements provided by Function Compute is tagged with the request ID.

```
# Log printed by using the built-in log printing statements of programming languages
# print('hello world')
message: hello world
# Log printed by using the logging statements provided by Function Compute
# logger.info('hello world')
message: 2020-03-13T04:06:49.099Z f84a9f4f-2dfb-41b0-9d6c-1682a2f3a650 [INFO] hello world
```
#### Log elements

A function execution log contains the service name, function name, the current function version, alias, and code logs.

The following example shows the data structure of a function execution log:

```
__source__:
_tag_:_receive_time_: 1584072413
topic : myService
functionName: myFunction
message: 2020-03-13T04:06:49.099Z f84a9f4f-2dfb-41b0-9d6c-1682a2f3a650 [INFO] hello world
qualifier: LATEST
serviceName: myService
versionId:
```
- When the execution of a function starts, the system prints FC Invoke Start RequestId: f84a9f4f-2 dfb-41b0-9d6c-1682a2f3a650 , which indicates that function execution starts.
- When the execution of a function is complete, the system prints FC Invoke End RequestId: f84a9f4 f-2dfb-41b0-9d6c-1682a2f3a650 , which indicates that function execution ends.

#### Troubleshooting

Errors in Function Compute include two types: HandledInvocationError and UnhandledInvocationError .

HandledInvocationError Only the errors returned by the callback parameter in Node.js functions are of the HandledInvoc

ationError type. Error information is contained in responses.

```
'use strict';
 module.exports.handler = function(event, context, callback) {
   console.log('hello world');
   callback('this is error', 'hello world');
  }
```
The following example shows a response that contains error information.

{"errorMessage":"this is error"}

#### UnhandledInvocationError

All errors except those of the HandledInvocationError type are of the UnhandledInvocationErro r type.

The stack trace of an UnhandledInvocationError error is printed in logs. You can view the logs to find the corresponding stack trace based on the context.

## <span id="page-12-0"></span>3.Go 3.1. Runtime environment

<span id="page-12-1"></span>This topic describes the runtime environment for writing function code in Go in .

#### Go runtime

supports Go 1.x. We recommend that you use Go 1.8 or later.

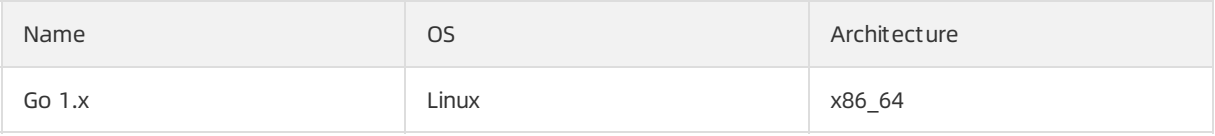

 $\Box$  Notice The [Go](https://go.dev/) runtime must be used on Linux and does not support the ARM64 architecture.

#### SDK for Go and related tools

provides the following SDK for Go and related tools:

- Function [Compute](https://github.com/aliyun/fc-runtime-go-sdk/tree/master/fc) SDK for Go: the implementation of the programming model for the Go runtime. processes handlers based on the SDK.
- [fccontext](https://github.com/aliyun/fc-runtime-go-sdk/tree/master/fccontext): the auxiliary library that provides context information forfunction execution.
- [examples:](https://github.com/aliyun/fc-runtime-go-sdk/tree/master/examples) the sample code for the Go runtime.

#### Related information

- [Handlers](https://www.alibabacloud.com/help/doc-detail/418488.htm#task-2183680)
- **•** Event [handlers](https://www.alibabacloud.com/help/doc-detail/323526.htm#task-2121772)
- HTTP [handlers](https://www.alibabacloud.com/help/doc-detail/324167.htm#task-2121773)
- [Context](https://www.alibabacloud.com/help/doc-detail/418489.htm#task-2183680)
- [Compilation](https://www.alibabacloud.com/help/doc-detail/418490.htm#task-2183676) and deployment of code packages
- [Logs](https://www.alibabacloud.com/help/doc-detail/418491.htm#concept-2184935)
- **•** Error [handling](https://www.alibabacloud.com/help/doc-detail/418492.htm#task-2187177)
- Lifecycle callbacks for function instances

## <span id="page-12-2"></span>3.2. Handlers

This topic describes handlers and how to configure handlers in the Go runtime in .

#### What is a handler?

A handlerfor a function in is the method that is used to process requests in the function code. When a function is invoked, uses the handlerthat you configure to process requests. You can configure a handler by specifying a value for the Request Handler parameter in the.

The handlerforfunctions in the Go language is compiled into an executable binary file. You only need to set the Request Handler parameter of the function to the name of the executable file.

For more information about the definitions and operations of [functions](https://www.alibabacloud.com/help/doc-detail/73338.htm#multiTask3514) in, see Manage functions.

#### Configure a handler

When you configure a handler, make sure that you follow the configuration specifications that are described in . The configuration specifications vary based on the handlertype.

Handlers are classified into event handlers and HTTP handlers. Event requests are generated by event sources, and HTTP requests are generated by HTTP triggers. For more information, see [Function](https://www.alibabacloud.com/help/doc-detail/61009.htm#concept-2260120) types.

For more information about how to configure [handlers](https://www.alibabacloud.com/help/doc-detail/324167.htm#task-2121773), see Event handlers and HTTP handlers.

#### References

For more [information](https://www.alibabacloud.com/help/doc-detail/418490.htm#task-2183676) about how to compile and deploy your code package to, see Compilation and deployment of code packages.

## <span id="page-13-0"></span>3.3. Event handlers

This topic describes the structure and characteristics of event handlers for Go.

#### Sample code for using an event handler

Import an official SDK library named aliyun/serverless/fc-runtime-go-sdk/fc for Go and implement the handler and main functions. Sample code:

```
package main
import (
   "fmt"
    "context"
    "github.com/aliyun/fc-runtime-go-sdk/fc"
\left( \right)type StructEvent struct {
    Key string `json:"key"`
}
func HandleRequest(ctx context.Context, event StructEvent) (string, error) {
   return fmt.Sprintf("hello, %s!", event.Key), nil
}
func main() {
   fc.Start(HandleRequest)
}
```
The value of the event input parameter is a JSON string that contains the  $key$  information, as shown in the following sample code:

```
{
  "key": "value"
}
```
The following content describes the code snippets in the sample code:

- package main : the main package. Each Go application contains a main package.
- import : imports Function Compute dependencies. You need to import the following dependencies:
	- github.com/aliyun/fc-runtime-go-sdk/fc : the core library of SDK for Go.
	- context : the context object of SDK for Go.  $\circ$
- func HandleRequest(ctx context.Context, event StructEvent) (string, error) : the handler

used to process event requests. The handler contains the code to be run and involves the following parameters:

- ctx context.Context : provides the runtime context information when a function is invoked in . For more information, see [Context](https://www.alibabacloud.com/help/doc-detail/418489.htm#task-2183680).
- event StructEvent : specifies the data to be passed in when the function is invoked. Multiple data types are supported.
- string, error : returns the STRING errortype and the error message. For more information, see Error [handling](https://www.alibabacloud.com/help/doc-detail/418492.htm#task-2187177).
- return fmt. Sprintf("Hi, %s ! ", event. Key), nil : returns hello and the value of the eve  $nt$  parameter that is passed in. If  $nil$  is returned, no error occurs.
- $\frac{1}{2}$  func main() : the entry point for running function code in . A Go application must contain the  $\frac{1}{2}$  ma in function. You can add  $f_{\text{c.Start}(\text{HandleRequest})}$  to run your application in .

 $\Box$  Notice The methods used to start an HTTP handler and an event handlers are different. To start an event handler, invoke the fc. Start function in the main function. To start an HTTP handler, invoke the fc. StartHttp function in the main function.

#### Signatures for event handlers

The following signatures for event handlers are valid:

- func ()
- func () error
- func (InputType) error
- func () (OutputType, error)
- func (InputType) (OutputType, error)
- func (context.Context) error
- func (context.Context, InputType) error
- func (context.Context) (OutputType, error)
- func (context.Context, InputType) (OutputType, error)

The InputType and OutputType objects are compatible with the encoding/json standard library.

You must use an event handler based on the following rules:

- The handler must be a function.
- The handler can contain up to two input parameters. If the handler contains two input parameters, the first input parameter must be context. Context .
- $\bullet$  The handler can return up to two values. If only one value is returned, the value must indicate the  $\epsilon$  $r_{\text{ror}}$  type. If two values are returned, the second value must indicate the  $r_{\text{error}}$  message.

Sample code for event handlers for Go:

- $\bullet$  [event-struct.go](https://github.com/aliyun/fc-runtime-go-sdk/blob/master/examples/event-struct.go): the sample code for a handler whose  $\bullet$  event object is of the STRUCT type.
- [event-string.go](https://github.com/aliyun/fc-runtime-go-sdk/blob/master/examples/event-string.go): the sample code for a handler whose event object is of the STRING type.
- [event-map.go](https://github.com/aliyun/fc-runtime-go-sdk/blob/master/examples/event-map.go): the sample code for a handler whose event object is of the  $map[string]$ interfa

ce{} type.

For more information about the sample code for other handlers, visit [examples](https://github.com/aliyun/fc-runtime-go-sdk/tree/master/examples).

#### Context

For more information about the context, see [Context](https://www.alibabacloud.com/help/doc-detail/418489.htm#task-2183680).

## <span id="page-15-0"></span>3.4. HTTP handlers

You can use HTTP handlers to efficiently process HTTP requests. When you invoke a function, runs the handlerthat you specify in the function code to process requests. This topic describes the structure and characteristics of HTTP handlers for Go.

#### Sample code for using an HTTP handler

```
Import an official SDK library named aliyun/serverless/fc-runtime-go-sdk/fc for Go and implement
the handler and main functions. Sample code:
```

```
package main
import (
   "context"
    "fmt""net/http"
    "io/ioutil"
    "github.com/aliyun/fc-runtime-go-sdk/fc"
)
func HandleHttpRequest(ctx context.Context, w http.ResponseWriter, req *http.Request) error
{
 body, err := ioutil.ReadAll(req.Body)
 if err != nil {
   w.WriteHeader(http.StatusBadRequest)
   w.Header().Add("Content-Type", "text/plain")
   w.Write([]byte(err.Error()))
   return nil
  }
   w.WriteHeader(http.StatusOK)
    w.Header().Add("Content-Type", "text/plain")
   w.Write([]byte(fmt.Sprintf("Hi,%s! \n", body)))
   return nil
}
func main() {
    fc.StartHttp(HandleHttpRequest)
}
```
The following content describes the code snippets in the sample code:

- package main : the main package. Each Go application contains a main package.
- import : imports dependencies. You need to import the following dependencies:
	- github.com/aliyun/fc-runtime-go-sdk/fc : the core library of SDK for Go.
	- context : the context object of SDK for Go.  $\Omega$
	- net/http : provides the Request and ResponseWriter methods in the HTTP package forthe  $\circ$ HTTP handler.
- HandleHttpRequest(ctx context.Context, w http.ResponseWriter, req \*http.Request) error : the HTTP handler used to process HTTP requests. The handler contains the code to be run and involves the following parameters:
	- ctx context.Context : provides the runtime context information when a function is invoked. For more information, see [Context.](https://www.alibabacloud.com/help/doc-detail/418489.htm#task-2183680)
	- w http.ResponseWriter : the response method of the HTTP handler. You can call this method to set the status code, response header, and response body. For more [information,](#page-17-1) see the Response method section.
	- req \*http. Request : the request method of the HTTP handler. You can call this method to set the request line, request header, and request body. For more information, see [Request](#page-16-0) struct.
	- w.WriteHeader(http.StatusOK) : Specify the HTTP status code of the response.  $\circ$
	- w.Header(). Add("Content-Type", "text/plain") : Specify the response header.  $\circ$
	- w.Write([]byte(fmt.Sprintf("Hi,%s!\n", body))) : Specify the response body.  $\circ$
	- return nil : returns a simple error message. If nil is returned, no error occurs. If an error  $\circ$ message is returned, a function error occurs.
- $f_{\text{unc main}}$  : the entry point for running function code in . A Go application must contain the  $\theta_{\text{max}}$ in function. To run your application in, invoke the fc. StartHttp(HandleHttpRequest) function in the main() function.

 $\Box$  Notice The methods used to start an HTTP handler and an event handlers are different. To start an event handler, invoke the fc. Start function in the main function. To start an HTTP handler, invoke the fc. StartHttp function in the main function.

#### Definition

An HTTP handler for Go is defined based on Handler interface for HTTP requests in the Go standard library but contains an additional context parameter. Syntax of an HTTP handler:

function(ctx context.Context, w http.ResponseWriter, req \*http.Request) error

An HTTP handler consists of the following three objects:

- context : provides the runtime context information when a function is invoked in . For more information, see [Context](https://www.alibabacloud.com/help/doc-detail/418489.htm#task-2183680).
- http.[Request](#page-16-0): the request struct. For more information, see Request struct.
- http.[Response](#page-17-1)Writer : the response method. For more information, see Response method.

#### <span id="page-16-0"></span>Request struct

http.Request is the HTTP object defined in the Go standard library. The following table describes the parameters that are supported by the http.Request object.

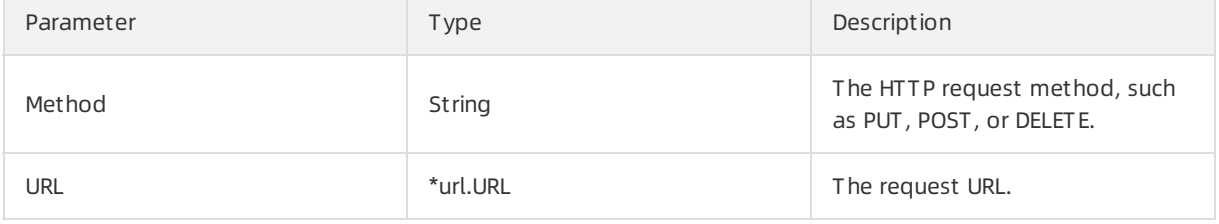

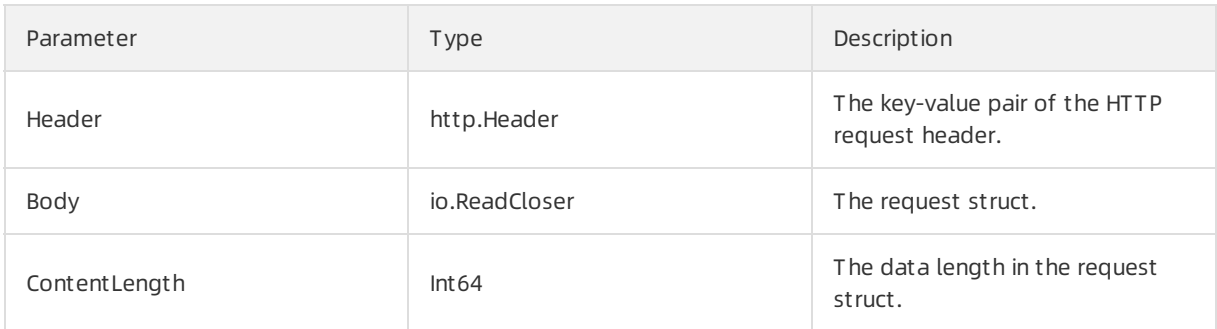

#### <span id="page-17-1"></span>Response method

The following sample code shows the three methods declared by http.ResponseWriter :

```
type ResponseWriter interface {
   Header() Header
   Write([]byte) (int, error)
   WriteHeader(statusCode int)
}
```
#### Note:

- WriteHeader(statusCode int) : sets the status code.
- Header() Header : sets the response header.
- Write([]byte) (int, error) : sets the response body.

#### Context

For more information about the context, see [Context](https://www.alibabacloud.com/help/doc-detail/418489.htm#task-2183680).

## <span id="page-17-0"></span>3.5. Context

This topic describes the context in the Go runtime in and provides sample code.

#### What is context?

When runs your function code, it passes the context object context.Context to the handler. This object contains information about invocations, services, functions, tracing analysis, and runtime environments.

You can use the context object as an input parameterfor event handlers and HTTP handlers. The format and content of the context input parameterfor event handlers and HTTP handlers are the same. The following table describes the parameters that are supported by the context object.

#### Context

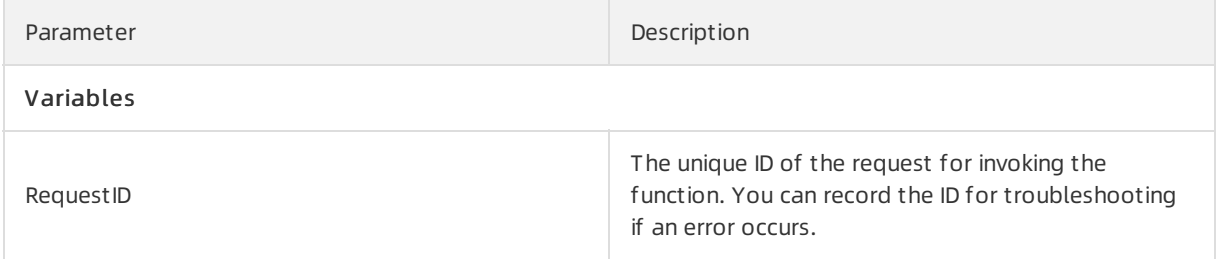

<span id="page-18-0"></span>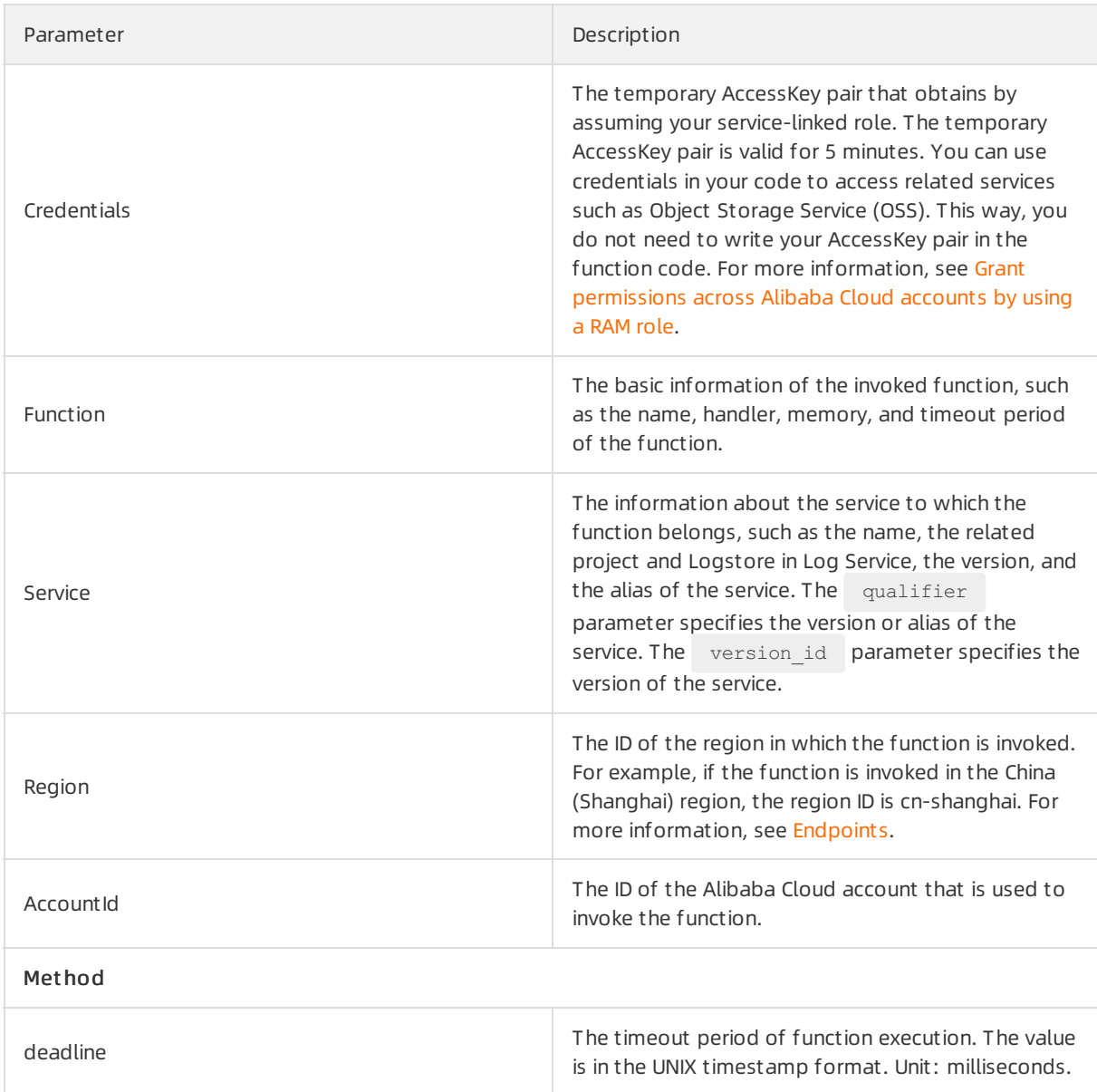

For more information about the complete data structure, see [context.go](https://github.com/aliyun/fc-runtime-go-sdk/blob/master/fccontext/context.go).

## Sample code Sample code for displaying the context information

Add the context parameter to the handler of your function. passes the variable information described in the preceding [Context](#page-18-0) table to the context parameter. Then, import the aliyun/fcruntime-go-sdk/fccontext package and call the fccontext.FromContext method to obtain fccontext .

#### Programming Languages·Go Function Compute Programming Languages-Go Function Compute

```
package main
import (
   "context"
    "encoding/json"
    "log"
    "github.com/aliyun/fc-runtime-go-sdk/fc"
    "github.com/aliyun/fc-runtime-go-sdk/fccontext"
)
func main() {
   fc.Start(echoContext)
}
func echoContext(ctx context.Context) (string, error) {
    fctx, _ := fccontext.FromContext(ctx)
   log.Println(fctx.AccountId)
   log.Printf("%#v\n", fctx)
   res, _ := json.Marshal(fctx)
   return string(res), nil
}
```
#### Sample code for obtain the remaining execution time of a function

The following sample code provides an example on how to use the deadline parameter to obtain the remaining execution time of a function:

```
package main
import (
   "context"
   "fmt"
    "log"
   "time"
    "github.com/aliyun/fc-runtime-go-sdk/fc"
)
func LongRunningHandler(ctx context.Context) (string, error) {
   deadline, = := ctx. Deadline()
   fmt.Printf("now: %s\ndeadline: %s\n", time.Now().String(), deadline.String())
   deadline = dealline.add(-100 * time.Millisecond)timeoutChannel := time.After(time.Until(deadline))
   for {
       select {
       case <-timeoutChannel:
           return "Finished before timing out.", nil
       default:
          log.Print("hello!")
           time.Sleep(50 * time.Millisecond)
        }
   }
}
func main() {
   fc.Start(LongRunningHandler)
}
```
## <span id="page-20-0"></span>3.6. Compilation and deployment of code packages

Go is a static compilation language. If you use Go, you must locally compile and package your code in the ZIP format. This topic describes how to package official SDK for Go with the code that you compile.

#### **Prerequisites**

The [Go](https://go.dev/) programming language is installed. supports Go 1.x. We recommend that you use Go 1.8 orlater.

#### Compile and package code on Linux or macOS

1. Download SDK for Go.

go get github.com/aliyun/fc-runtime-go-sdk/fc

2. Compile files.

GOOS=linux go build main.go

 $\Omega$  Note The  $_{\text{main.qo}}$  file is only for reference. Replace it with your actual file name.

Set the GOOS parameter to linux so that the compiled executable files are compatible with the Go runtime of . Pay special attention to this when you compile yourfiles in a non-Linux environment.

Note:

On Linux, we recommend that you use pure static compilation and set the CGO\_ENABLED parameterto 0. This way, the executable files do not require external dependencies such as the libc library. This prevents incompatibility between the compilation environment and the dependencies of the Go runtime. Sample code:

GOOS=linux CGO\_ENABLED=0 go build main.go

o If your machine uses M1 macOS or other ARM architectures, set the GOARCH parameter to amd64 to allow cross-platformcompilation. Sample code:

GOOS=linux GOARCH=amd64 go build main.go

3. Package the files.

zip fc-golang-demo.zip main

#### Compile and package files on Windows

- 1. Compile the executable files.
	- i. Press the Win+R keys to open the Run dialog box.
	- ii. Enter *cmd* and press the Enter key.
	- iii. In the command prompt window, run the following commands:

```
set GOOS=linux
set GOARCH=amd64
go build -o main main.go
```
- 2. Use the [build-fc-zip](https://github.com/aliyun/fc-runtime-go-sdk/tree/master/cmd/build-fc-zip) tool to package the files.
	- i. Run the go get command to download the build-fc-zip tool from GitHub.

go get -u github.com/aliyun/fc-runtime-go-sdk/cmd/build-fc-zip

ii. Use the build-fc-zip tool to package the files. If you use the default installation method for Go, the tool is installed in the %USERPROFILE%\ao\bin directory.

~\go\bin\build-fc-zip.exe -output main.zip main

#### Configure function handlers in

- 1. Create a [service](https://www.alibabacloud.com/help/doc-detail/73337.htm#multiTask427/section-765-0zj-cc4).
- 2. Create a [function](https://www.alibabacloud.com/help/doc-detail/73338.htm#multiTask3514/section-b9y-zn1-5wr). Set the Runtime Environment s to Go 1.

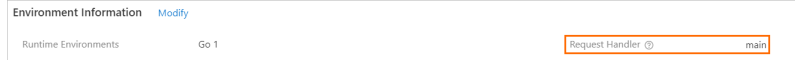

Go is a compilation language. You need to upload the executable binary file afterthe file is locally compiled. When you configure the [function](https://www.alibabacloud.com/help/doc-detail/418488.htm#task-2183680/section-pdu-sxr-ihe) handler for a Go function in the, set the Request Handler parameter to  $[File name]$ . The file name is the name of the compiled binary file. When the function is invoked, executes the binary file.

The following figure shows an example of the ZIP package. In this case, if you set the Request Handler parameter to main , executes the main binary file in the root directory of the ZIP package.

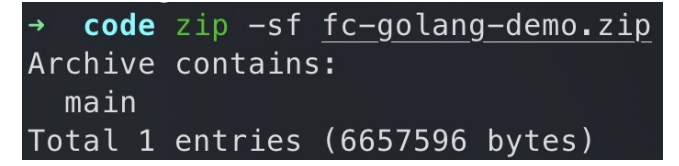

If the compiled binary file is not stored in the root directory of the ZIP package but in another directory such as  $bin/$ , you need to set the Request Handler parameter to  $bin/$   $bin/$   $min$ .

```
code zip -sf fc-golang-demo.zip
Archive contains:
  bin/main
Total 1 entries (6657596 bytes)
```
For more information about other deployment methods, see the following topics:

- Use SDKs to deploy [functions](https://www.alibabacloud.com/help/doc-detail/394216.htm#task-2166861)
- Use [Serverless](https://www.alibabacloud.com/help/doc-detail/408236.htm#task-2182726) Devs to deploy functions

## <span id="page-21-0"></span>3.7. Logs

This topic describes how to display logs in the Go runtime environment.

#### Display logs

To display logs, you can use the methods provided by the built-in logging library of Go, called log, or other Logstores that are used to write logs to stdout or stderr.

The logs displayed by using the methods provided by the log library contain the date and time information. The following sample code provides an example on how to display logs by using the methods provided by the log library:

```
package main
import (
   "log"
   "aliyun/serverless/fc-runtime-go-sdk/fc"
)
func HandleRequest() (string, error) {
  log.Println("hello world")
   return "hello world", nil
}
func main() {
   fc.Start(HandleRequest)
}
```
#### The following logs are displayed:

```
FC Invoke Start RequestId: a15f8f85-9ed3-47c9-a61c-75678db61831
2022/02/17 04:29:02.228870 hello world
FC Invoke End RequestId: a15f8f85-9ed3-47c9-a61c-75678db61831
```
#### The Go runtime records the Start and End lines and the execution summary for each function invocation.

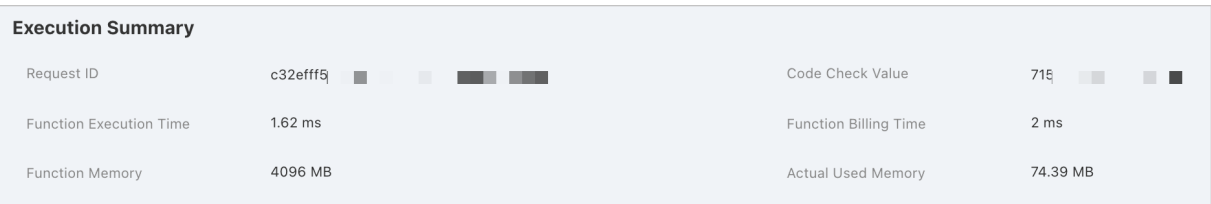

The following table describes the parameters in the execution summary.

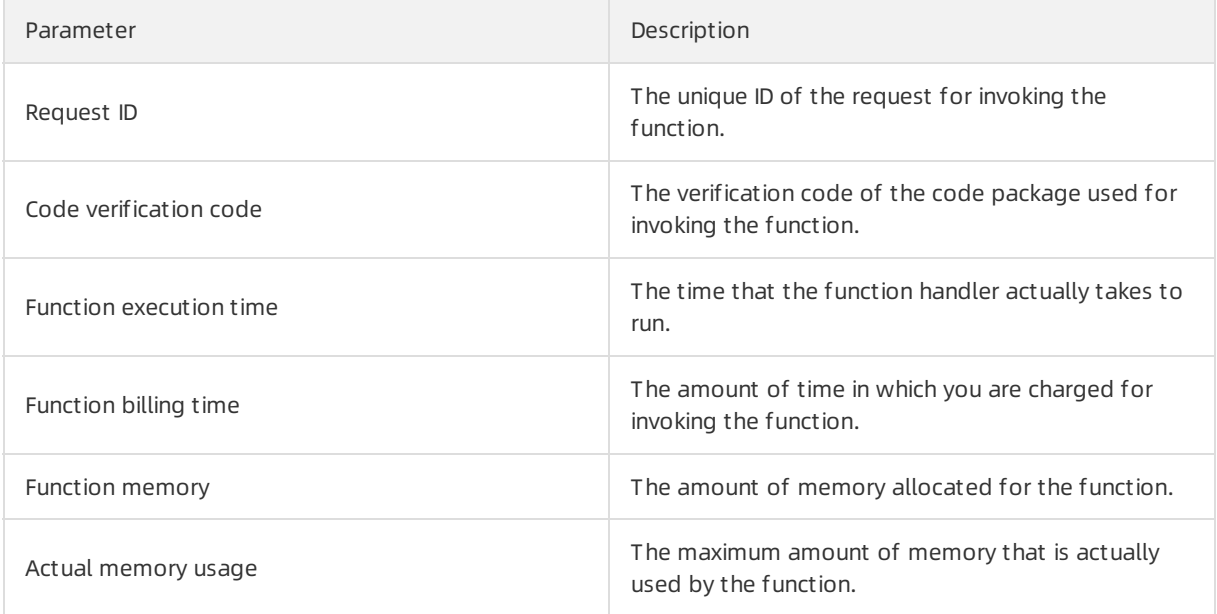

## <span id="page-22-0"></span>3.8. Error handling

This topic describes how to handle errors in the Go runtime environment.

If an error occurs, the HTTP response header contains  $X-Fc-Error-Type$  such as  $X-Fc-Error-Type$ : UnhandledInvocationError . For more information about errortypes of , see Error [handling](https://www.alibabacloud.com/help/doc-detail/343429.htm#task-2134831).

can return errors in the following ways:

• Specify the error message to return in the handler function. Sample code:

```
package main
import (
   "errors"
   "fmt"
   "aliyun/serverless/fc-runtime-go-sdk/fc"
)
func HandleRequest() error {
   fmt.Println("hello world")
   return errors.New("something is wrong")
}
func main() {
  fc.Start(HandleRequest)
}
```
After the function is invoked, the following response is returned:

```
{
 "errorMessage": "something is wrong!",
 "errorType": "errorString"
}
```
Use panic to return an error message. Sample code:

```
package main
import (
    "fmt"
    "aliyun/serverless/fc-runtime-go-sdk/fc"
\lambdafunc HandleRequest() error {
   fmt.Println("hello world")
   panic("Error: something is wrong")
   return nil
}
func main() {
   fc.Start(HandleRequest)
}
```
Afterthe function is invoked, the following response is returned. In this example, some stack information is omitted.

```
{
 errorMessage: 'Error: something is wrong',
 errorType: 'string',
 stackTrace: [
   {
     path: 'aliyun/serverless/fc-runtime-go-sdk/fc/errors.go',
     line: 39,
     label: 'fcPanicResponse'
   },
   {
     path: 'aliyun/serverless/fc-runtime-go-sdk/fc/function.go',
     line: 84,
     label: '(*Function).Invoke.func1'
   },
   ...
   ...
   ...
   { path: 'code/main.go', line: 22, label: 'main' },
   { path: 'runtime/proc.go', line: 255, label: 'main' },
   null
 ]
}
```
 $\bullet$  Use error handling code such as  $log.Fatal$  that contains  $os.Exit(1)$ .

 $\Box$  Notice We recommend that you do not use this method. If you use this method, no error message or stack information is returned upon an exit.

```
package main
import (
   "fmt"
   "log"
    "aliyun/serverless/fc-runtime-go-sdk/fc"
\lambdafunc HandleRequest() error {
   fmt.Println("hello world")
   log.Fatal("something is wrong")
   return nil
}
func main() {
   fc.Start(HandleRequest)
}
```
After the function is invoked, the following response is returned:

```
{
 errorMessage: 'Process exited unexpectedly before completing request (duration: 0ms, ma
xMemoryUsage: 8MB)'
}
```
## <span id="page-25-0"></span>3.9. Lifecycle callbacks for function instances

This topic describes how to invoke lifecycle callbacks forfunction instances in the Go runtime environment.

### Context

After you implement and configure a lifecycle callback for a function instance, invokes the callback if a related lifecycle event forthe instance occurs. A function instance involves the following lifecycle callbacks: initializer, PreFreeze, and PreStop. The Go runtime supports only the initializer callback. For more information, see Lifecycle callbacks for function instances.

#### Initializer callback

The initializer callback is invoked afterthe function instance is started but before the handlerruns. ensures that the initializer callback can be successfully invoked at most once within the lifecycle of a function instance. For example, if the initializer callback fails, the systemkeeps retrying until the initializer callback is successfully invoked, and then runs your handler. Make sure that the initializer callback can be successfully invoked when you implement the initializer callback.

The initializer callback contains only the context input parameter and can be invoked in the same way as a handler.

function(ctx context.Context)

#### Use the initializer callback

To use the initializer callback, performthe following steps:

1. Use fc. RegistryInitializerFunction(Init) in your application code to register an initializer callback. Sample code:

```
package main
import (
   "context"
   "log"
    "github.com/aliyun/fc-runtime-go-sdk/fc"
)
var (
   count int = 1)
func Init(ctx context.Context) {
  count += 1000
}
func main() {
   fc.RegisterInitializerFunction(Init)
   fc.Start(HandleRequest)
}
func HandleRequest() (int, error) {
   count += 1
   log.Println("count: ", count)
   return count, nil
}
```
The following content describes the code snippets in the sample code:

- func Init(ctx context.Context) : the initializer callback. The ctx context.Context parameter specifies the runtime information forinvoking a function in . For more information, see [Context](https://www.alibabacloud.com/help/doc-detail/418489.htm#task-2183680).
- $\circ$  func main(): the entry point for running function code in . A Go application must contain the  $\pi$  ma in function. You can add fc. Start (HandleRequest) to your code to specify the method to execute the handler, and add fc. RegisterInitializerFunction(Init) to register the initializer callback.

 $\Box$  Notice The preceding sample code applies only to an event handler. If you use an HTTP handler, replace  $f_{\text{c.Start}}$  (HandleRequest) in the sample code with  $f_{\text{c.StartHttp}}($ HandleRequest) .

2. Configure the initializer callback on the function configuration page of the , as shown in the following figure.

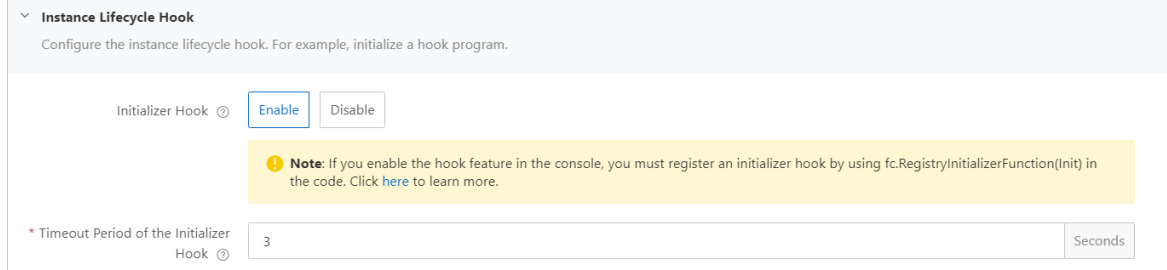

For more information, see Manage [functions](https://www.alibabacloud.com/help/doc-detail/73338.htm#multiTask3514).

#### Sample code

provides sample code for invoking the initializer callback. The sample code provides an example on how to use the initializer callback in the Go runtime environment to initialize a MySQL connection pool. In the sample code, the MySQL database is configured by using an environment variable of the function. For more information, see the s.yaml file. The initializer callback obtains the database configuration based on the environment variable, creates a MySQL connection pool, and then tests the connectivity.

For more information, see [go-initializer-mysql](https://github.com/awesome-fc/golang-example/tree/master/go-initializer-mysql).

## <span id="page-28-1"></span><span id="page-28-0"></span>4.Custom Runtime 4.1. Overview

This topic describes the background information, container environment, basic principles, configuration requirements, common request headers, and log formats of a customruntime.

#### Background information

Customruntimes allow you to define runtime environments. In a customruntime, you can define the runtime environment based on your requirements. For example, you can perform the following operations:

- Use a specified programming language, such as Lua.
- Use a runtime environment of the specified version for a programming language, such as Node.js 16.

If you want to create a customruntime by using a language that is not a built-in language of the customruntime, you must compress the parser orruntime of the language and your code file into a package and deploy the package in . For example, if the runtime environment is Node.js 16, you must download the interpreter of Node.js 16, compress the interpreter and your code file into a package, and then deploy the package in .

A customruntime supports the following built-in languages of the specified versions. You can create customruntimes of the following languages without the need to install third-party interpreters:

- $\bullet$  Python 3.7.4
- Node.js 10.16.2
- $\bullet$  Ruby 2.7
- PowerShell 7.1.0
- Nginx 1.10.3
- OpenJDK 1.8.0\_232
- $\bullet$  PHP 74.12

Built-in extensions for PHP

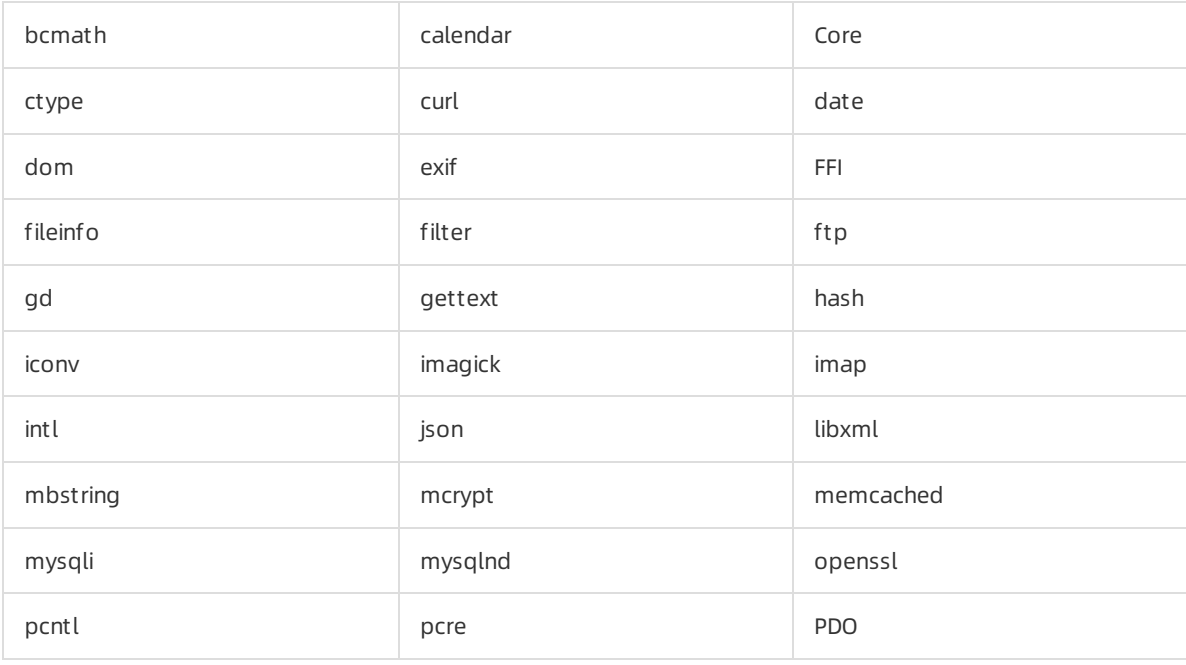

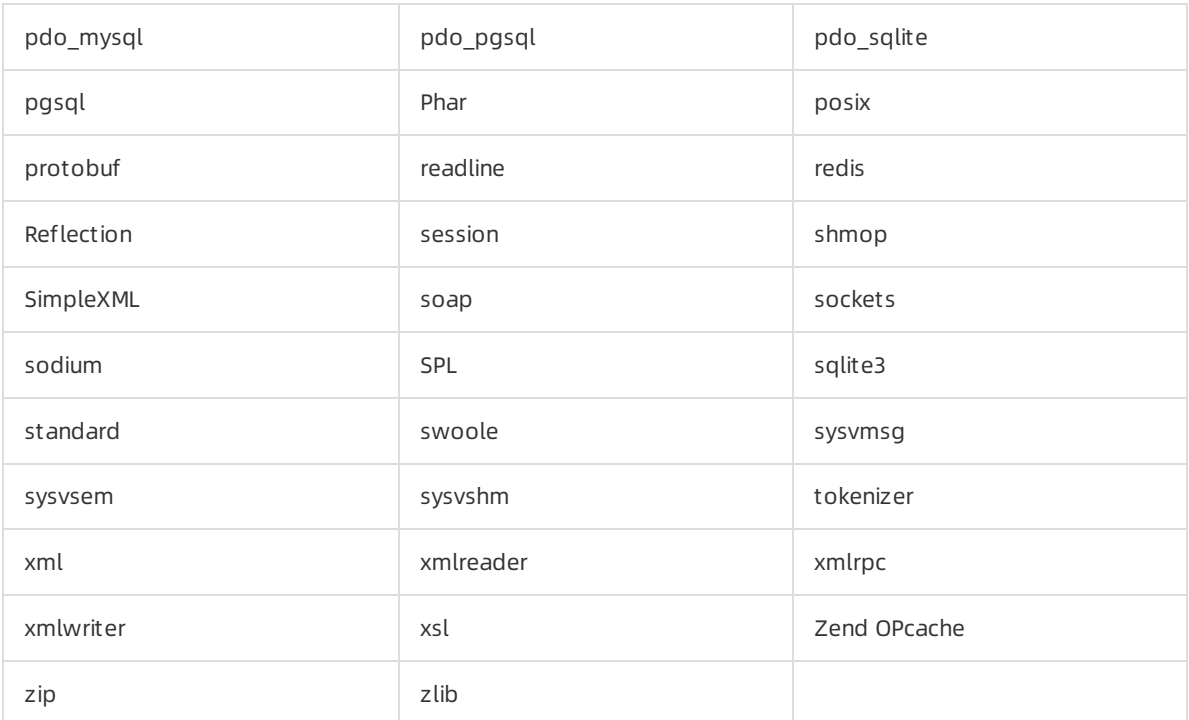

For more information about the built-in software of a custom runtime, visit [GitHub](https://github.com/aliyun/fc-docker/blob/master/custom/base/Dockerfile).

#### Container environment

A customruntime runs in the following container environment:

- Operating system: Debian 9
- User permissions:
	- If functions are created at and after 00:00:00 December 1, 2021, the functions must be executed by the root user.
	- If functions are created before 00:00:00 December 1, 2021, the functions must be executed by a non-root user.
- Directory permissions:
	- o If functions are created at and after 00:00:00 December 1, 2021, all the directories are writable.
	- $\circ$  If functions are created before 00:00:00 December 1, 2021, only the /tmp directory is writable.

#### Basic principles

To create a custom runtime, you must create an executable file named *bootstrap* to store the command that is used to start an HTTP server whose default port is port 9000. Compress the bootstrap file and your code file into a ZIP package, and then create a customruntime function by using the ZIP package as the code package.

For example, you can name the deployment package of a function *function.zip*. The following examples show the files contained in the deployment package and the content of the *bootstrap* file based on the programming language that is used to develop the function.

 $\Omega$  Note If an executable *bootstrap* file is found in the code package of a function, executes the file when a userinvokes the function. If no bootstrap file is found in the code package of a function orthe file is not executable, Function Compute returns an error when a userinvokes the function.

To cold start the custom runtime, calls the *bootstrap* file by default to start your custom HTTP server. Then, the HTTP server takes over all requests from, including the invocations of event and HTTP functions.

Before you develop the logic of a function, you must determine whether the function is an event function or an HTTP function. The following figures show how an event function and an HTTP function work.

• Event function

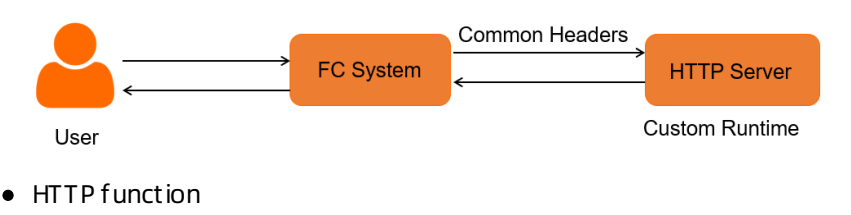

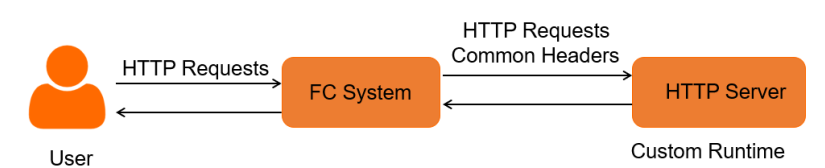

#### Configuration requirements on an HTTP server

When you create an HTTP server, make sure that the following requirements are met:

• Services that are started in a custom runtime must listen on  $0.0.0.0.0$ :CAPort or  $*$ :CAPort . If you configure the services to listen on 127.0.0.1:CAPort , a request times out and the following error is returned:

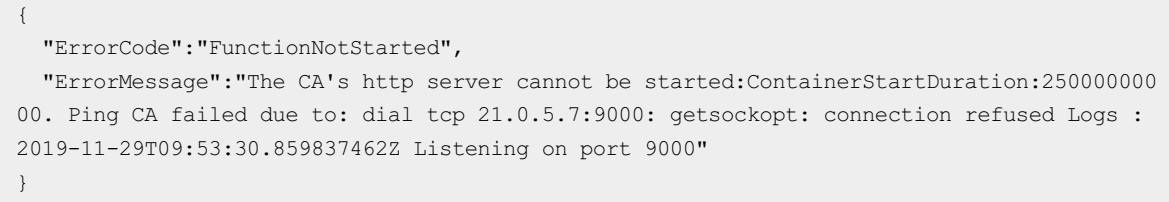

The default listening port (CAPort) of a customruntime is port 9000. If a customruntime uses the default listening port, the listening port of its HTTP server must be port 9000. If the listening port of the customruntime is port 8080, the listening port of its HTTP server must be port 8080.

If the bootstrap file of the custom runtime is a Shell script, add  $#!/bin/bash$ . Otherwise, the following error is returned:

```
{
  "ErrorCode":"CAExited",
    "ErrorMessage":"The CA process either cannot be started or exited:ContainerStartDurat
ion:25037266905. CA process cannot be started or exited already: rpc error: code = 106 de
sc = ContainerStartDuration:25000000000. Ping CA failed due to: dial tcp 21.0.7.2:9000: i
/o timeout Logs : 2019-11-29T07:27:50.759658265Z panic: standard_init_linux.go:178: exec
user process caused \"exec format error\"
}
```
If the bootstrap file is a binary executable file, such as a binary file compiled by using Go or  $C_{++}$ , you do not need to add #!/bin/bash .

• The *bootstrap* file of a custom runtime must be executable. Otherwise, the following error is returned:

```
{
  "ErrorCode":"CAFilePermission",
   "ErrorMessage":"The CA process cannot be started due to bootstrap file don't have exe
cute permissions"
}
```
You can use one of the following methods to resolve the error:

- $\circ$  Run the chmod + x boot strap or chmod 755 boot strap command before you compress files.
- $\circ$  If you use the Windows operating system, convert the format of the *bootstrap* file to UNIX.
- You must set the Connection parameterto Keep-Alive and the request timeout period to 15 minutes orlonger. The following sample code provides an example on how to specify the values:

// In this example, the express framework for Node.js is used. var server = app.listen(PORT, HOST); server.timeout =  $0$ ; // never timeout server.keepAliveTimeout = 0; // keepalive, never timeout

• The HTTP server must complete the startup within 120 seconds.

#### Common request headers in Function Compute

The following table describes the common request headers that a customruntime may receive from. If you want to access other Alibaba Cloud services, you may need to use the request headers that specify a temporary AccessKey pair. If you migrate existing applications to Function Compute, skip the following headers.

(?) Note

- Both event functions and HTTP functions contain common request headers.
- generates common request headers that contain basic information about permissions and functions.

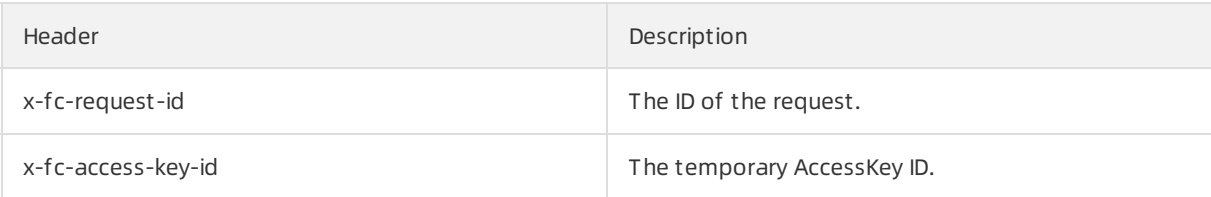

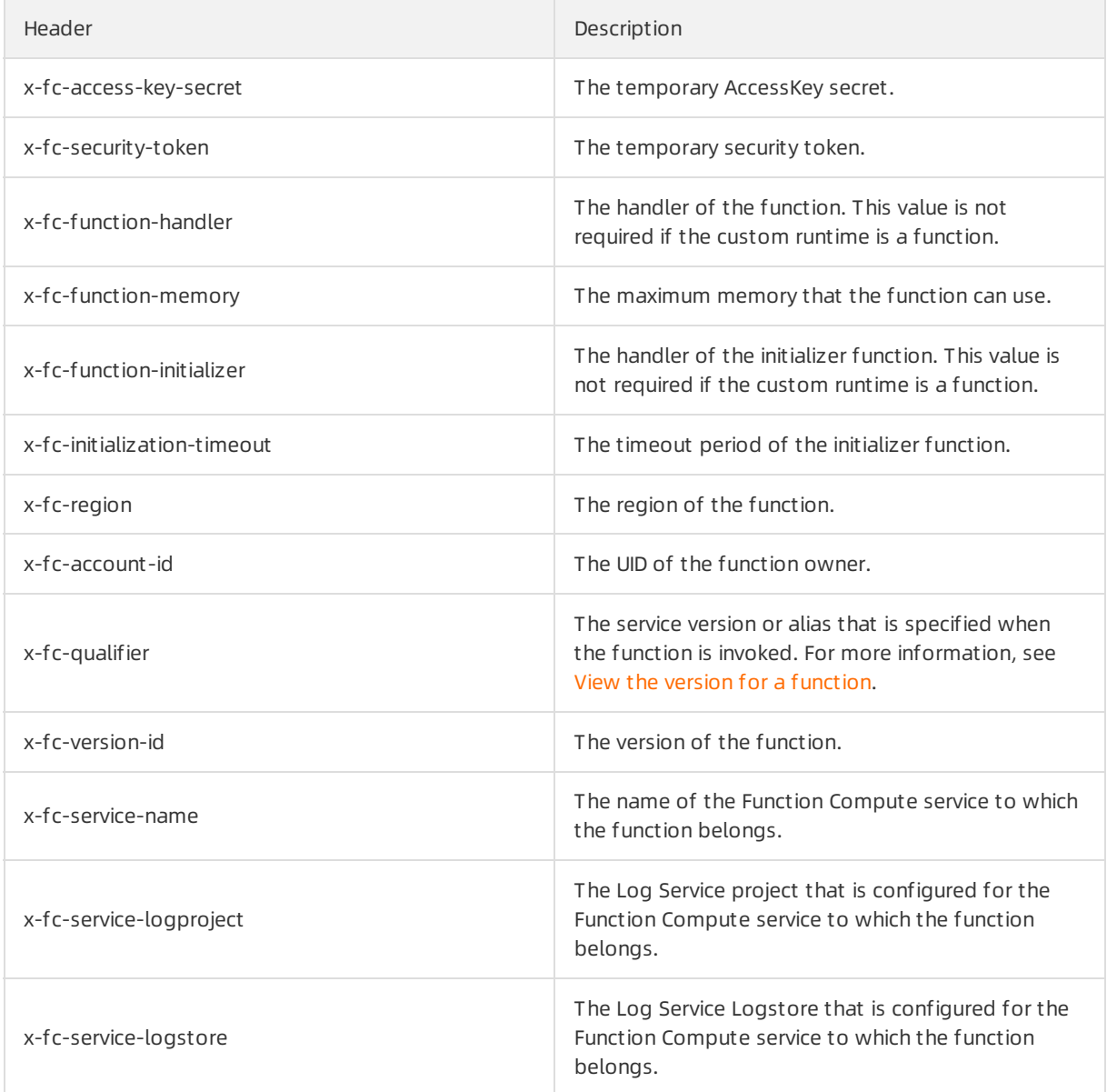

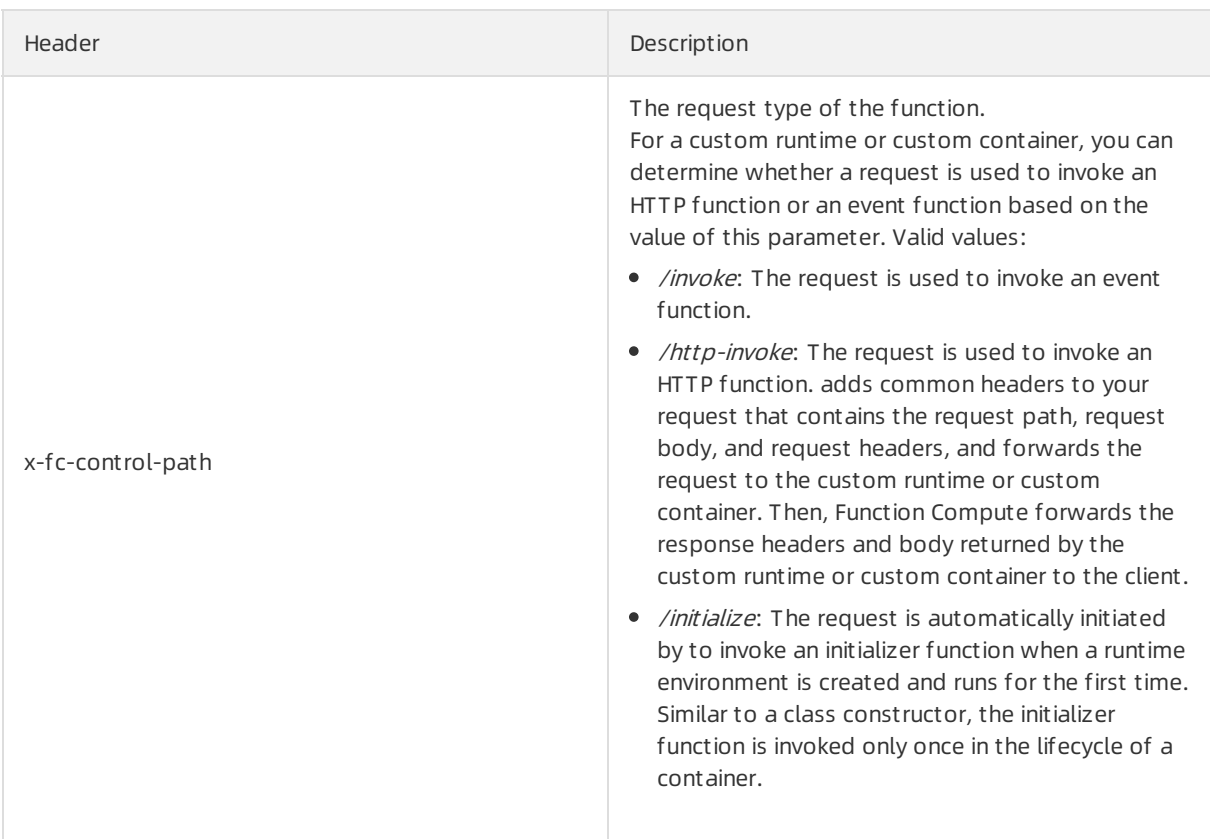

#### Function log formats

We recommend that you use Log [Service](https://www.alibabacloud.com/zh/product/log-service) when you create a service in Function Compute. Then, all the generated stdout logs are stored in the specified Log Service project. For more information, see [Configure](https://www.alibabacloud.com/help/doc-detail/73349.htm#multiTask2691) the logging feature.

(Optional)If invokes a function in a runtime that is not a customruntime or a customcontainer, and the request contains the  $x-fc-log-type" = "Tail"$  header, the content that contains the  $x-fc-log$ result headerin the response is the log generated when the function is executed. The maximumsize of a log is 4 KB. You can view the log in function execution results in the . If you want to view the logs of a customruntime in function execution results in the console, you must record the start and end logs of requests in the code.

```
Log content Content Required Code format Code format
```
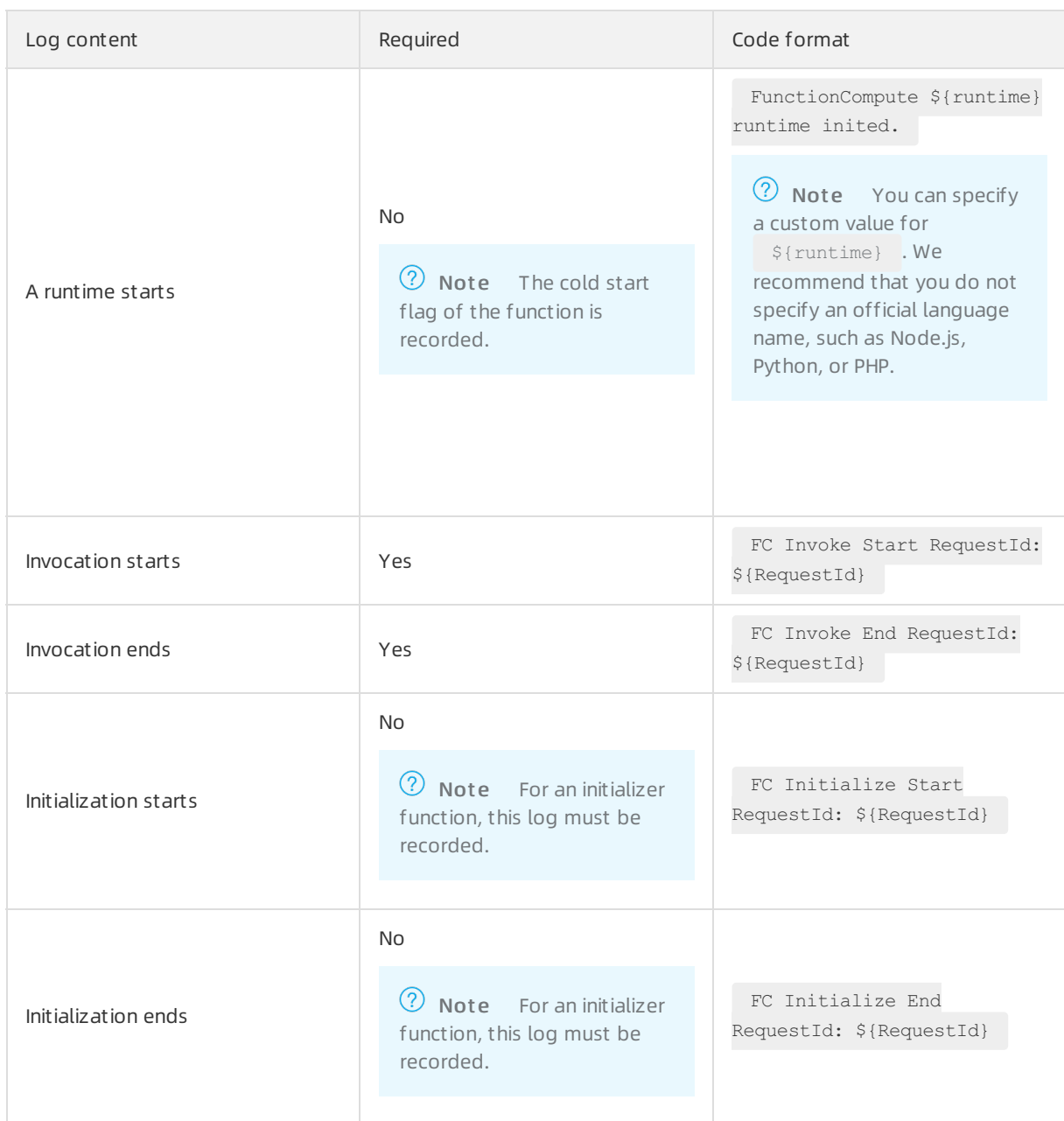

In addition to the preceding information, we recommend that you include request IDs in yourlogs in the \$utcdatetime(yyyy-MM-ddTHH:mm:ss.fff) \$requestId [\$Level] \$message format forfuture troubleshooting.

 $\Omega$  Note The API operation to specify the log level varies based on the programming language. For more information, see Log [records](https://www.alibabacloud.com/help/doc-detail/157704.htm#concept-2259870/section-hgl-3g4-6d3).

#### References

For more information about the limits of custom runtimes, see [Limits](https://www.alibabacloud.com/help/doc-detail/51907.htm#concept-2260063).

## <span id="page-34-0"></span>4.2. Basic principles

For a customruntime, the code file in the ZIP format is an HTTP server program. This topic describes the basic principles of cold starts of a customruntime and the requirements forthe configurations of HTTP servers.

#### Basic principles

For a customruntime, the code file in the ZIP format is an HTTP server program. You need to only configure the St art up Command and St art up Paramet er parameters forthe function to start the HTTP server. When performs a cold start in a custom runtime, the Startup Command and Startup Paramet er parameters are used to start your custom HTTP server. The HTTP server takes over all requests from. The default port of an HTTP serveris 9000. If you use another port, such as 8080, for the HTTP server, you can set the listening port in the function configurations to 8080.

For example, the name of the code package of a function is *function.zip*. The following examples show the files that are contained in the package and the St art up Command and St art up Paramet er parameters based on the programming language that is used to develop the function.

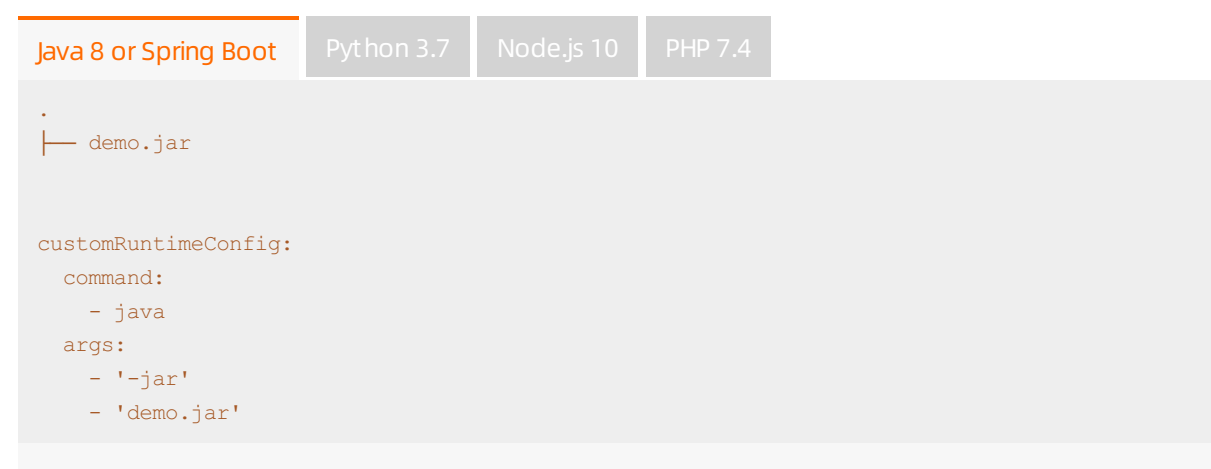

 $\Omega$  Note customRuntimeConfig specifies the custom startup commands for the function. command specifies the startup commands for the container. args specifies the startup parameters. concatenates the content in command and args to forma complete startup command.

#### Requirements on HTTP server configurations

When you create an HTTP server, make sure that the following requirements are met:

• Services that are started in a custom runtime must listen on  $0.0.0.0.0$ :CAPort or  $*$ :CAPort . If you use the 127.0.0.1:CAPort port, a request times out, and the following error is returned:

```
{
 "ErrorCode":"FunctionNotStarted",
 "ErrorMessage":"The CA's http server cannot be started:ContainerStartDuration:250000000
00. Ping CA failed due to: dial tcp 21.0.XX.XX:9000: getsockopt: connection refused Logs
: 2019-11-29T09:53:30.859837462Z Listening on port 9000"
}
```
The default listening port of a custom runtime is port 9000. If a custom runtime uses the default listening port, the listening port of its HTTP server must be port 9000. If the listening port of the customruntime is port 8080, the listening port of its HTTP server must be port 8080.
You must set the connection to the keep-alive mode and the request timeout period to 24 hours (the maximum function running period) or longer. Sample code:

```
// In this example, the express framework for Node. is is used.
var server = app.listen(PORT, HOST);
server.timeout = 0; // never timeout
server.keepAliveTimeout = 0; // keepalive, never timeout
```
• The HTTP server must be started within 120 seconds.

## 4.3. CDN

## Context

### Procedure

## 4.4. Event functions

This topic describes how to check and invoke event functions in a customruntime and provides examples.

## Context

In a customruntime, Function Compute forwards the common headers, request body, POST method, /invoke, and /initialize to HTTP servers. You can build an input parameter similar to  $\circ$ context in an official runtime based on the information in common headers and an input parameter similarto event in an official runtime based on the request body of the invoked function.

### Function invocation

When you invoke an event function, only the /invoke and /initialize paths need to be implemented.

 $\Box$  Notice If you do not configure the Initializer parameter when you create a function, /initialize does not need to be implemented. Even if /initialize is implemented by the HTTP server, you cannot invoke or execute the /initialize logic in the code.

Path **Request** Request **Expected response** 

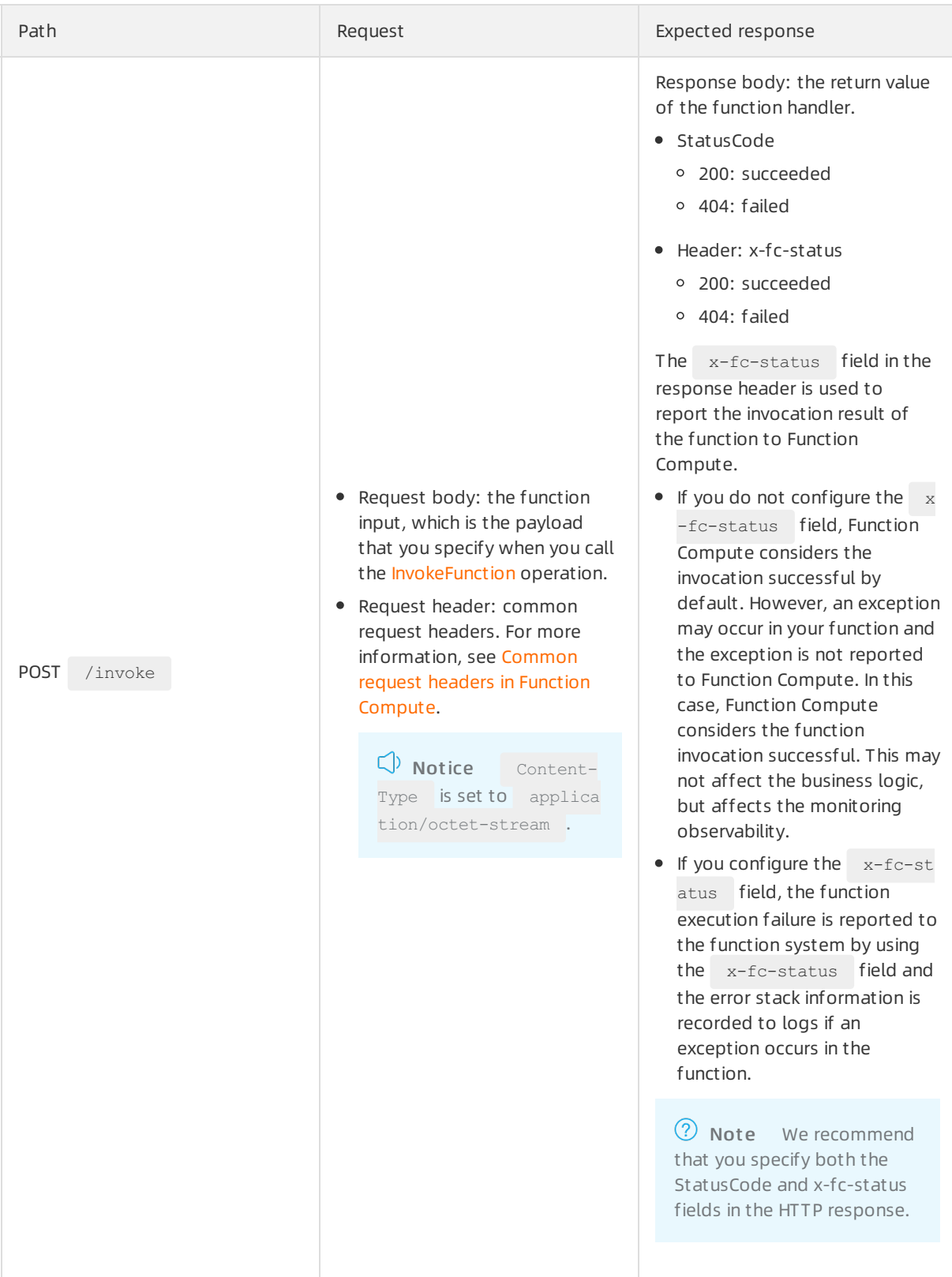

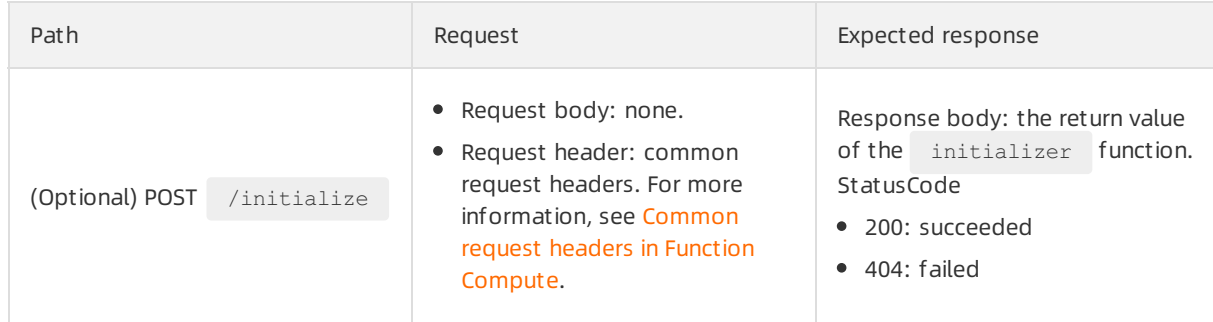

## Examples

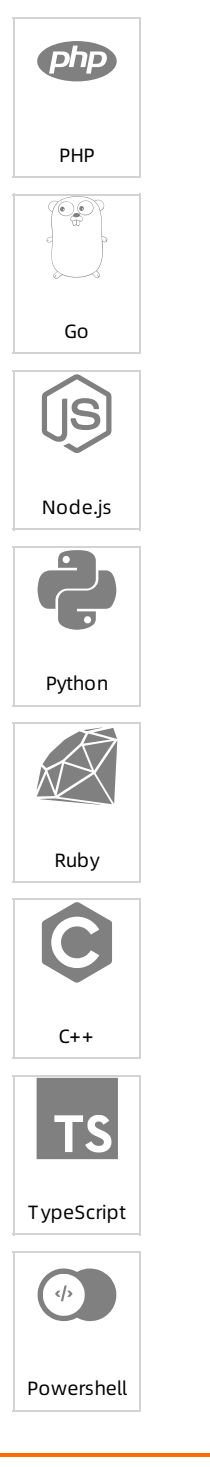

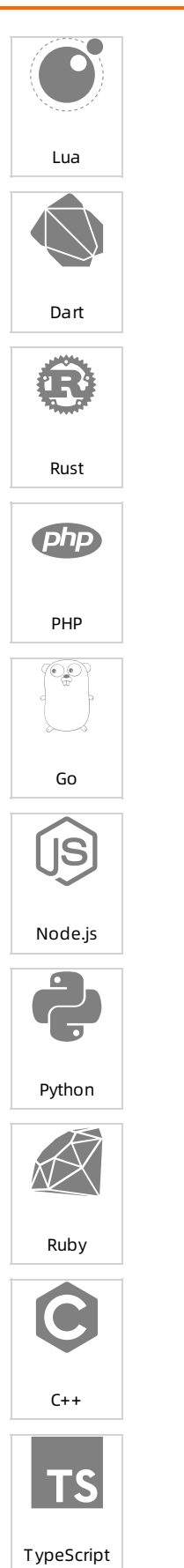

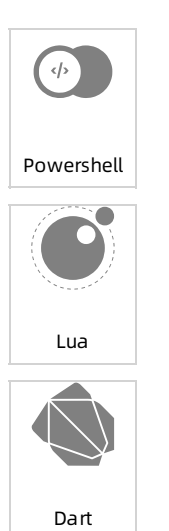

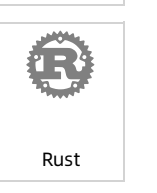

## FAQ

- Must the listening port of a custom runtime be the same as that of the HTTP server of the custom runtime?
- What do I do if the CAExited error occurs when the bootstrap file of a [customruntime](https://www.alibabacloud.com/help/doc-detail/209243.htm#concept-2060251) is a shell script?
- What do I do if the [CAFilePermission](https://www.alibabacloud.com/help/doc-detail/209244.htm#concept-2060339) error occurs when I do not have the permissions to execute the bootstrap file of a customruntime?
- What do I do if the [FunctionNotStarted](https://www.alibabacloud.com/help/doc-detail/209245.htm#concept-2060378) error occurs when I invoke a third-party service in a service started in a customruntime?
- What do I do if the HTTP serverfails to start within 30s because the HTTP [serverimplementation](https://www.alibabacloud.com/help/doc-detail/209246.htm#concept-2060430) takes a long time?
- What format is required forthe [bootstrap](https://www.alibabacloud.com/help/doc-detail/209247.htm#concept-2060431) file if I use the Windows operating system?
- What do I do if the "Process exited [unexpectedly](https://www.alibabacloud.com/help/doc-detail/209248.htm#concept-2060452) before completing request " message is returned?
- What do I do if a 404 error occurs when I use a browser orthe cURL tool to access a [function?](https://www.alibabacloud.com/help/doc-detail/209592.htm#trouble-2071632)

## 4.5. HTTP functions

This topic describes how to determine and invoke HTTP functions in a customruntime and provides sample code and limits.

## Context

Function Compute forwards your requests, including the method, path, query, request headers, request body, and common headers generated by Function Compute to the HTTP server. HTTP functions allow you to migrate existing HTTP web applications.

## Invocations

The invocation of an HTTP function is like the invocation of a web API. You can initiate an invocation request by using cURL, Postman, or a browser. For more information about the solution to the case where the relevant function is downloaded in a forced manner when you use a browse to access an HTTP trigger, see [Solution](https://www.alibabacloud.com/help/doc-detail/181831.htm#concept-1919477).

 $\Box$  Notice If the initializer parameter is not specified when a function is created, /initialize does not need to be implemented. In this case, even if /initialize is implemented by the HTTP server, the /initialize logic in the code cannot be invoked or executed.

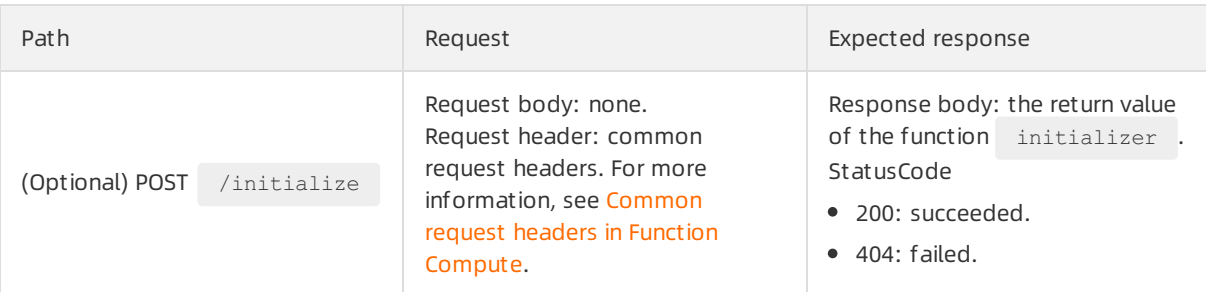

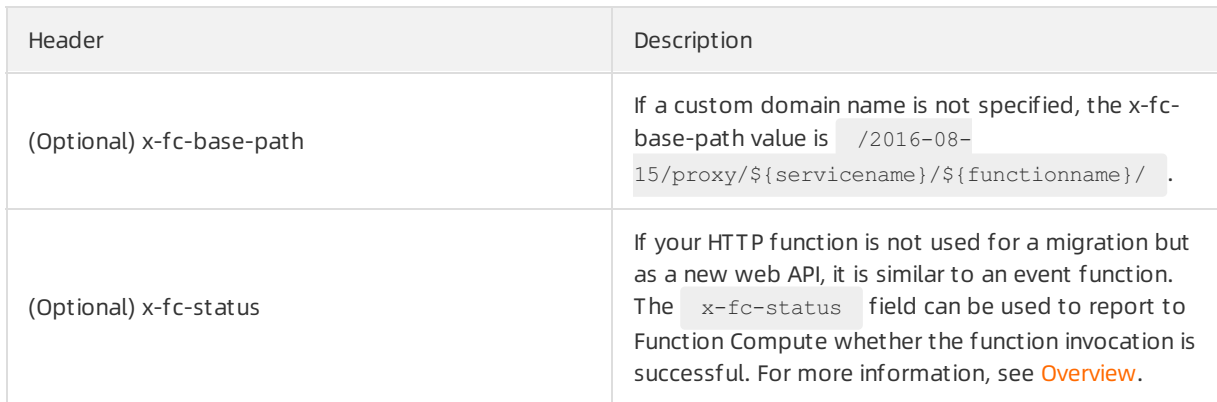

### Limits

- After an HTTP trigger is set for a function, other types of triggers cannot be set for this function.
- Only one HTTP trigger can be created for each function.
- If version management is enabled for a function, only one HTTP trigger can be created for each version or alias of the function. In other words, one HTTP trigger can be created for one version or one alias of a function. For more information about versions and aliases, see [Introduction](https://www.alibabacloud.com/help/doc-detail/96464.htm#concept-2259909) to versions.
- The following fields in a request header and request headers that start with x-fc- cannot be customized:
	- accept-encoding
	- connection
	- keep-alive
	- proxy-authorization
	- te
	- trailer
	- transfer-encoding
- The following fields in a response header and response headers that start with x-fc- cannot be customized:
	- connection
	- content-length
- content-encoding
- date
- keep-alive
- proxy-authenticate
- server
- trailer
- transfer-encoding
- upgrade
- content-disposition:attachment

 $\Diamond$  Note For security, when the default aliyuncs.com domain name of Function Compute is used, the serverforcibly adds the content-disposition: attachment field to the response header. This field is used to download the returned result in the browser as an attachment. To remove this limit, you must set a customdomain name.

#### ● Limits on HTTP requests

If a request exceeds one of the following limits, the system returns status code  $400$  and error code InvalidArgument .

- $\circ$  Header size: The total size of all keys and values in the headers cannot exceed 4 KB.
- Path size: The total size of the path, including all of the query parameters, cannot exceed 4 KB.
- Body size: The total size of the HTTP request body cannot exceed 6 MB.
- Limits on HTTP responses

If a response exceeds one of the following limits, the system returns status code  $502$  and error code BadResponse .

- $\circ$  Header size: The total size of all keys and values in the headers cannot exceed 4 KB.
- Other instructions

You can map different HTTP paths for HTTP functions by binding a customdomain name. You can also use APIGateway, set the backend service type to HTTP, and configure the HTTP function path as the backend service address to implement similar features. For more information, see Use Function Compute as the backend service of an API operation.

## 4.6. Lifecycle hooks for function instances

This topic describes how to implement lifecycle hooks forfunction instances in a customruntime.

## Lifecycle hooks

After you configure a lifecycle hook for a function instance, invokes the hook when a related lifecycle event forthe instance occurs. The following lifecycle hooks can be configured for a function instance: Initializer, PreFreeze, and PreStop hooks. For more information, see [Function](https://www.alibabacloud.com/help/doc-detail/203027.htm#task-2041841) instance lifecycle.

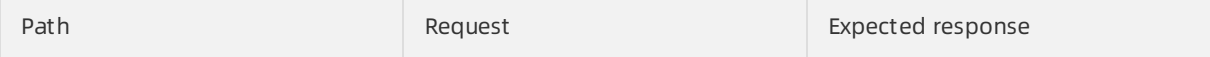

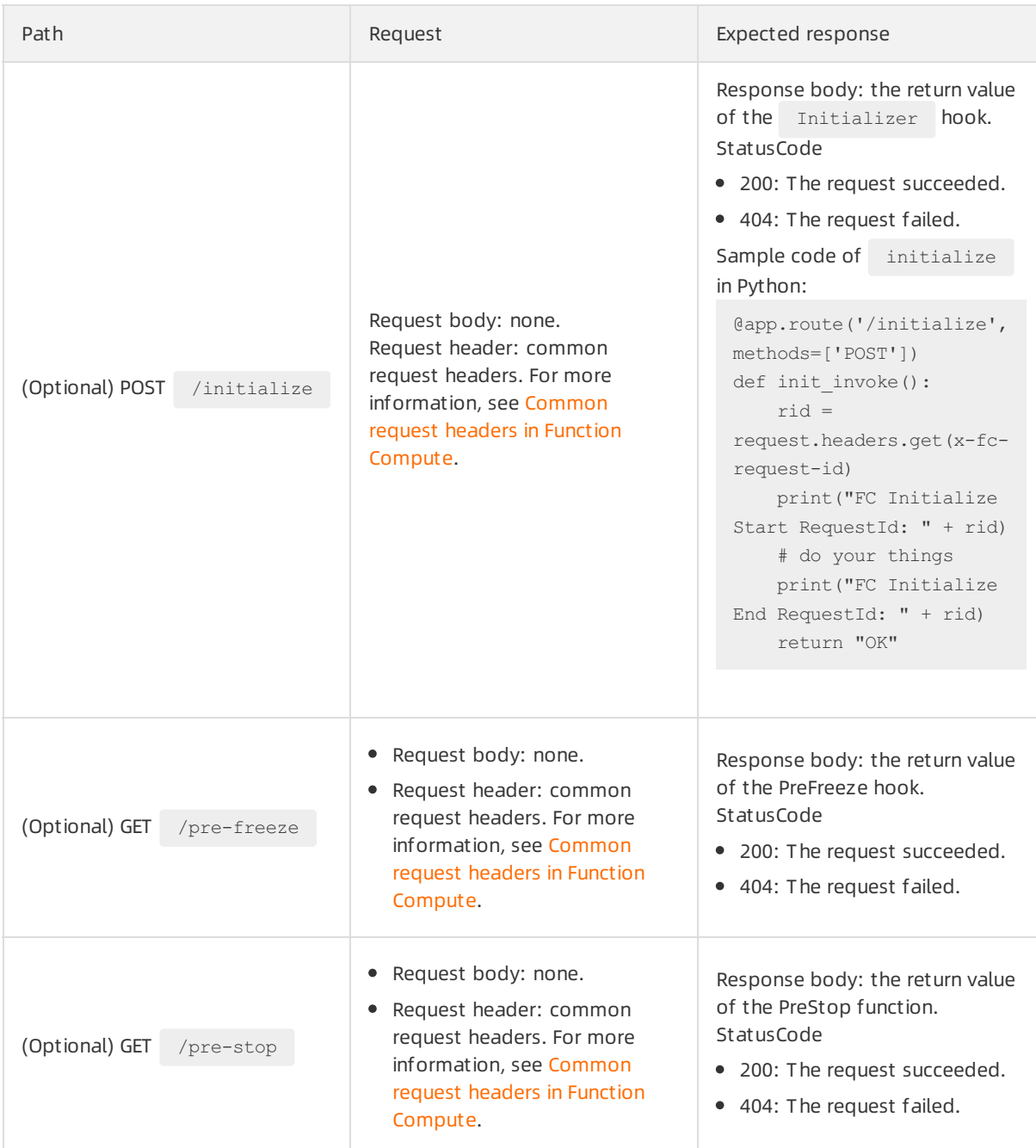

If you want to use the Initializer hook in a customruntime, you need to only implement the logic that corresponds to the /initialize path and the POST method in your HTTP server. You can refer to the sample code for initialize in the preceding table.

 $\Box$  Notice If you do not configure the Initializer hook for the function, the /initialize path does not need to be implemented. Even if the /initialize path is implemented by the HTTP server, you cannot invoke or execute the *linitialize* logic in the code.

The PreFreeze and PreStop methods are used in the same manner as the Initializer method.

## 4.7. Specification details

This topic describes the common request headers, HTTP status codes, response headers, and log formats of a custom runtime.

### Common request headers in Function Compute

The following table describes the common request headers that forwards to a customruntime. If you want to access other Alibaba Cloud services, you may need to use the request headers that specify a temporary AccessKey pair. If you migrate existing applications to Function Compute, skip the following information.

#### ② Note

- Event functions and HTTP functions contain common request headers.
- generates common request headers that contain basic information about permissions and functions.

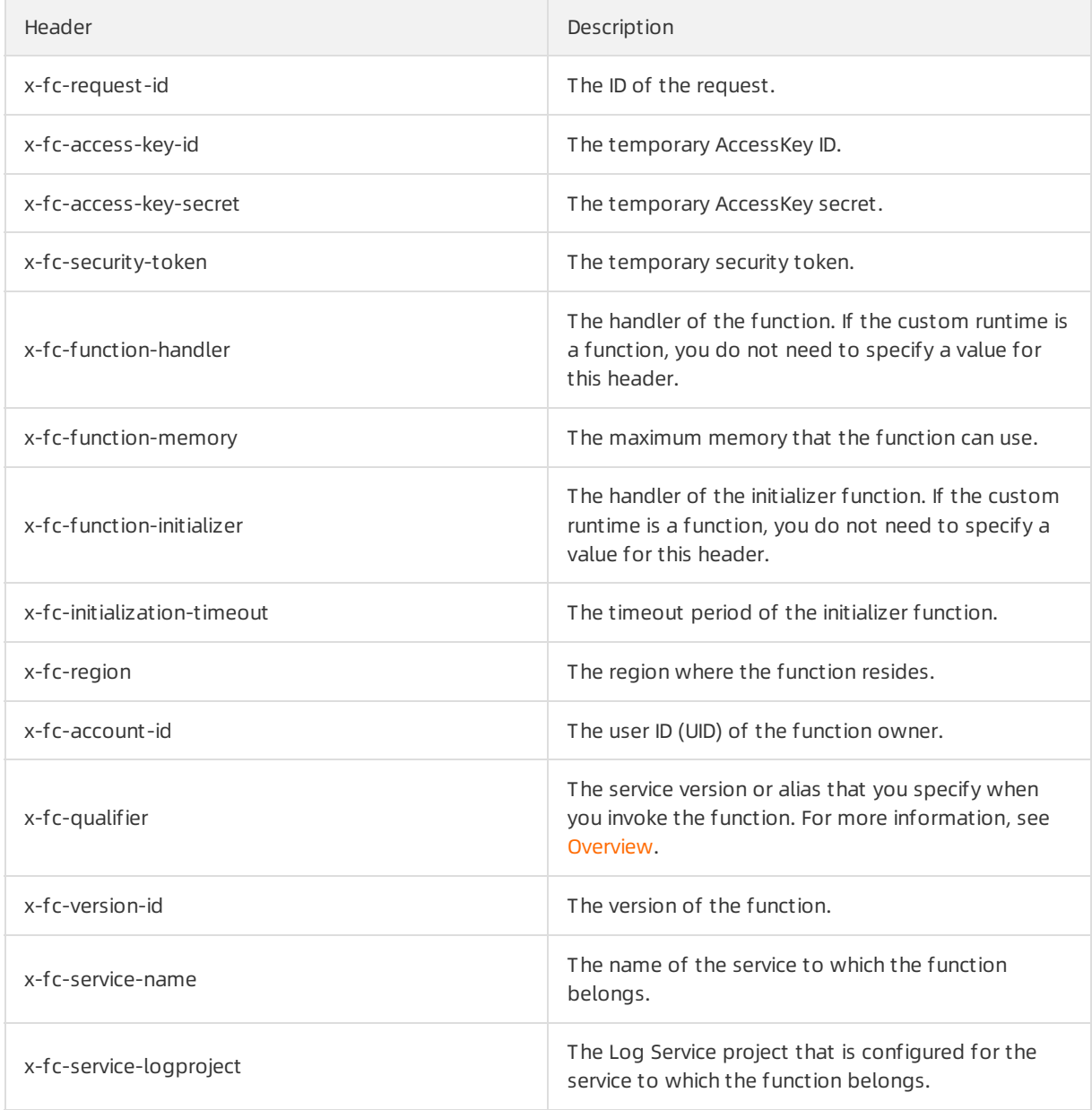

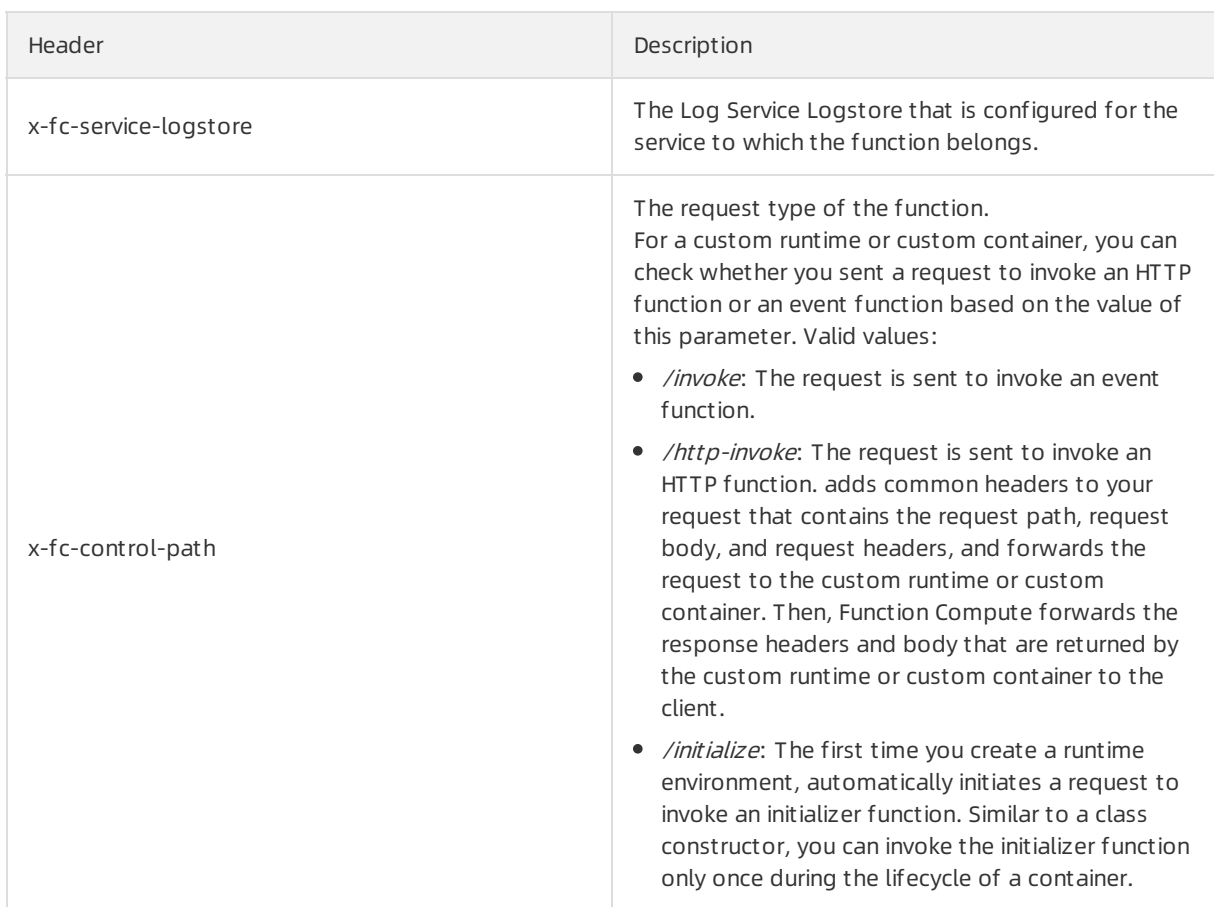

### HTTP status codes and response headers in Function Compute

A customruntime can work as an HTTP server. Each function invocation that you make is an HTTP request. This way, each response includes a response code and a response header.

- HTTP status code ( StatusCode )
	- 200 : succeeded  $\circ$
	- 404 : failed  $\circ$
- Response header (x-fc-status)
	- $\circ$ 200 : succeeded
	- 404 : failed  $\circ$

You can include the  $x-fc-status$  field in response headers to report whether the local function is invoked to .

 $\bullet$  If you do not specify a value for the  $\overline{x-fc-status}$  field, considers the invocation successful. If an error occurs during function execution, the systemdoes not report the errorto . In this case, the business logic is not affected, but the observability of is affected. The following figure provides an example.

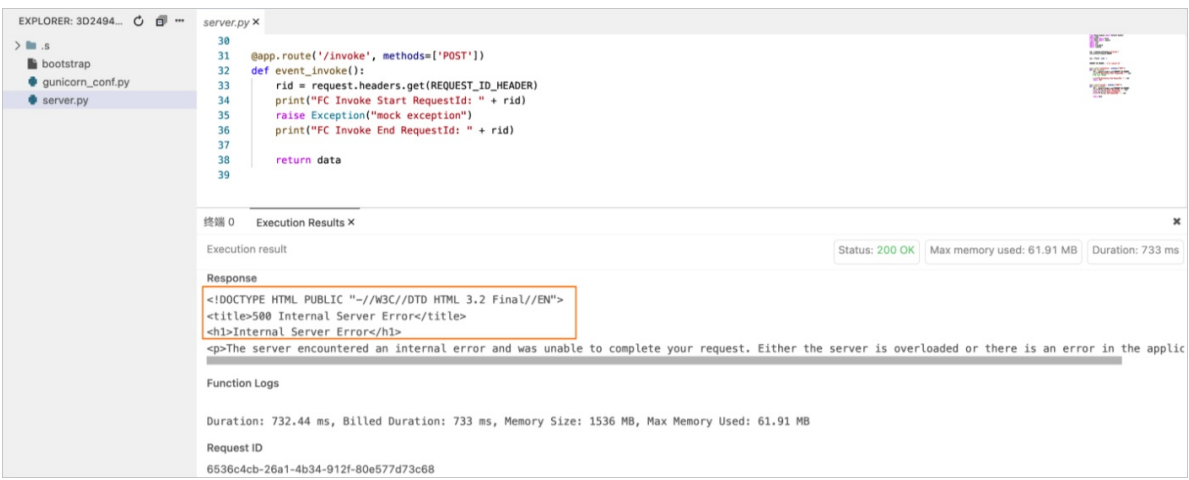

 $\bullet$  If you specify a value for the  $\overline{x-fc-status}$  field, the system reports function invocation failures to by using the  $x-fc-status$  field. If an error occurs during function invocation, the system records the error stack information in logs. The following figure provides an example.

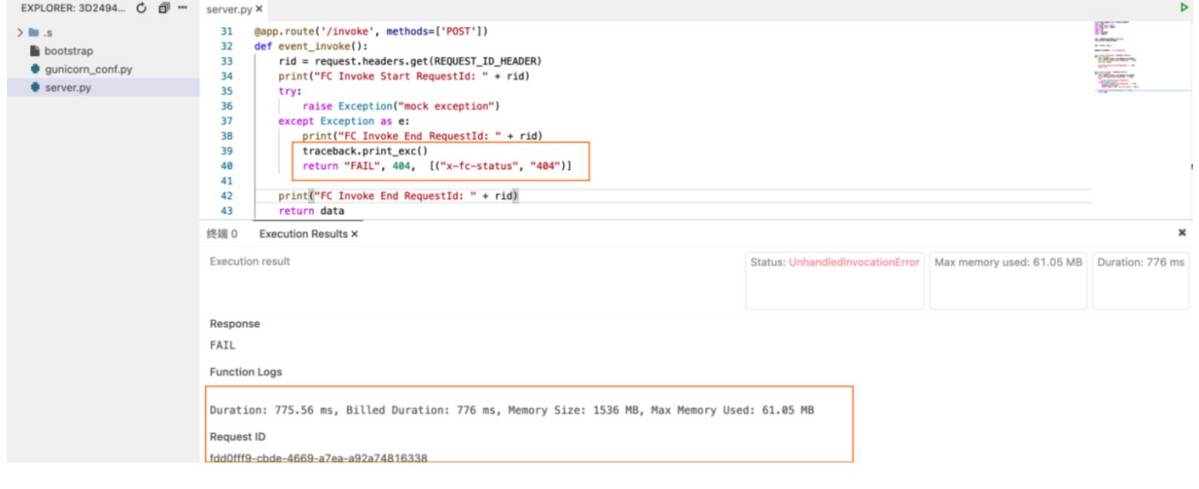

 $\Diamond$  Note We recommend that you specify the statusCode and  $x-fc-status$  fields in the HTTP response.

### Function log formats

We recommend that you enable logging when you create a service in Function Compute. This way, all stdout logs that the system generates are stored in the specified Log Service project. For more information, see [Configure](https://www.alibabacloud.com/help/doc-detail/73349.htm#multiTask2691) the logging feature.

If invokes a function in a runtime that is not a customruntime or a customcontainer, and the request contains the  $x-fc-log-type" = "Tail"$  header, the response that contains the  $x-fc-log-result$ header is the log that the system generates when the system invokes the function. The maximum size of a log is 4 KB. You can view the log in the results of the function invocation in the . If you want to view the logs of a customruntime in the results of the function invocation in the console, you must record the start and end logs of the requests.

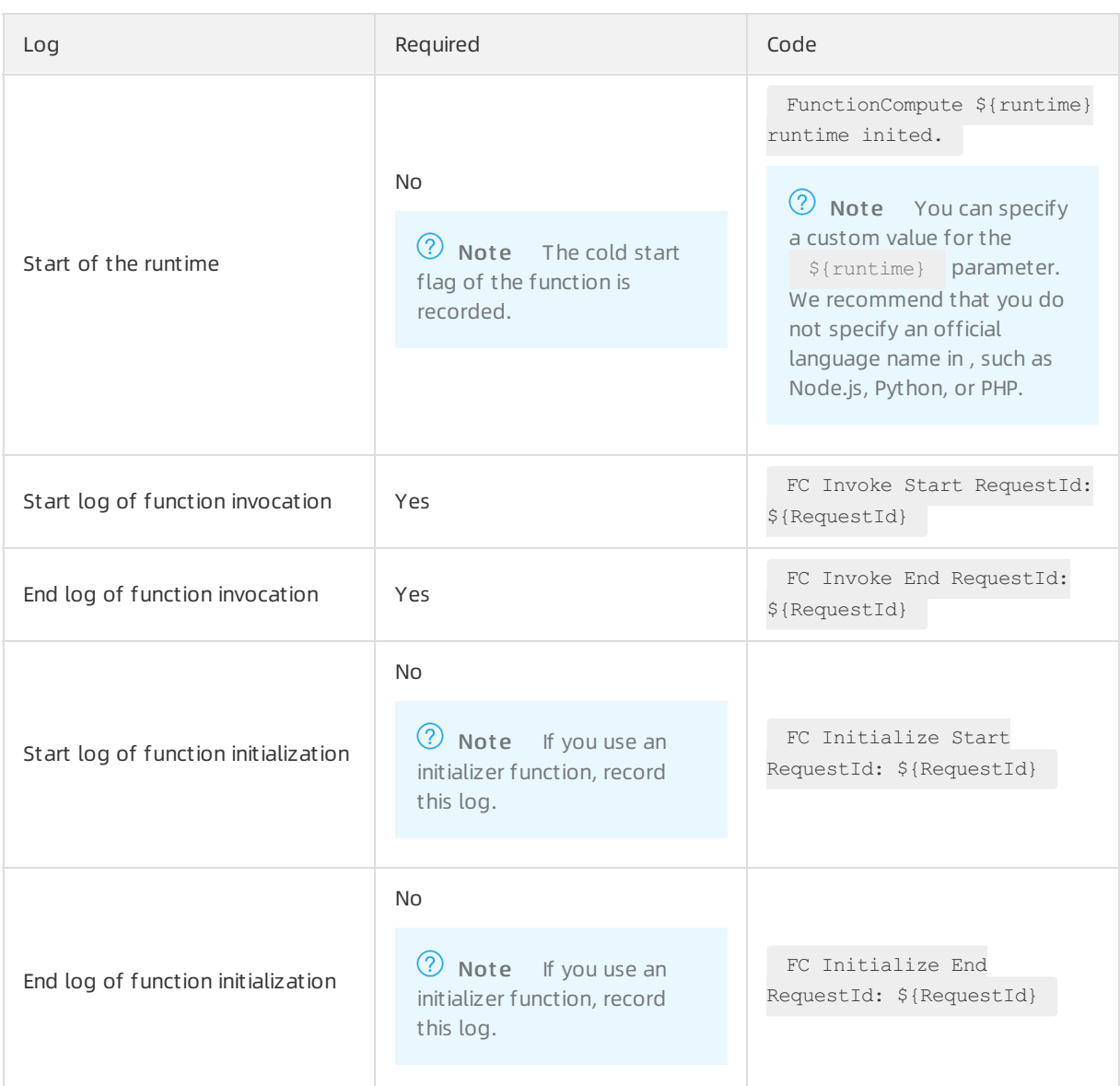

We recommend that you also include the request ID in your logs for diagnostics in the future and the request ID in your logs is in the \$utcdatetime(yyyy-MM-ddTHH:mm:ss.fff) \$requestId [\$Level] \$message format.

 $\Omega$  Note The API operation that you can perform to specify the log level varies based on the programming language. For more information, see Log [records](https://www.alibabacloud.com/help/doc-detail/157704.htm#concept-2259870/section-hgl-3g4-6d3).

### References

- **•** [Overview](https://www.alibabacloud.com/help/doc-detail/132044.htm#Task-2259898)
- Basic [principles](https://www.alibabacloud.com/help/doc-detail/425055.htm#task-2205902)
- Event [functions](https://www.alibabacloud.com/help/doc-detail/191342.htm#task-1961107)
- **HTTP [functions](https://www.alibabacloud.com/help/doc-detail/191345.htm#task-1961108)**
- Lifecycle hooks for function instances

# 5.Custom Container

## 5.1. Overview

This topic describes the background information, basic principles, configuration requirements on an HTTP server, log formats, cold start optimization, billing, and limits of customcontainers.

## Background information

In the cloud-native era, containerimages have become a standard tool for software deployment and development. To improve developer experience and the development and delivery efficiency, allows developers to use customcontainers as the runtime environments of functions. The developers can delivertheirfunctions as containerimages and interact with over HTTP. Customcontainers have the following benefits:

- You can performcost-effective migration and maintain consistency between development and production environments without modifying code or recompiling binary and shared objects (\*.so).
- Compressed images can be up to 3 GB in size. This allows you to package code and dependencies together for easier distribution and deployment.
- Containerimages are natively stored in a cache hierarchy. This improves the efficiency of uploading and pulling code.
- Standard, replicable third-party libraries can be used forreferencing, sharing, building, code uploading, storage, and version management. This offers a comprehensive open source ecosystem for continuous integration and continuous delivery (CI/CD).

## Basic principles

The basic principles of a custom container are the same as those of a custom [runtime](https://www.alibabacloud.com/help/doc-detail/132044.htm#Task-2259898). Before initializes an instance, Function Compute assumes the service role of the function to obtain a temporary username and password and pull an image. Afterthe image is pulled, Function Compute starts your HTTP server by using the specified startup command (Command), parameters (Args), and CAPort (port 9000 by default). Then, the HTTP servertakes over all requests from, including the invocations of event and HTTP functions.

Before you develop the logic of a function, you must determine whetherthe function is an event function or an HTTP function. The following figures show how an event function and an HTTP function work.

**•** Event function

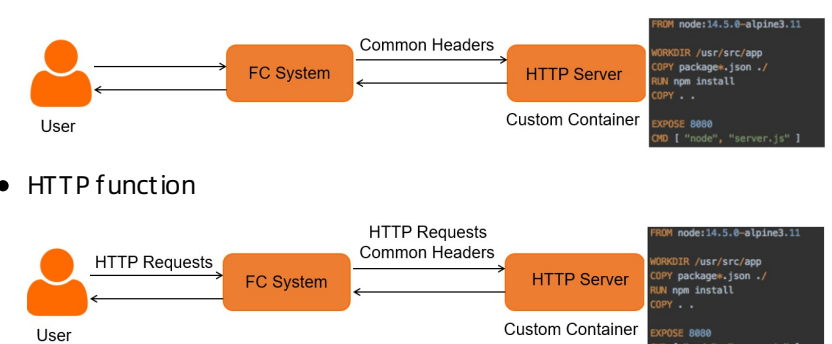

## Configuration requirements on an HTTP server

Services that are started in a customcontainer must listen on 0.0.0.0:CAPort or \*:CAPort . If

you configure the services to listen on 127.0.0.1:CAPort, the request times out, and the following error is returned:

```
{
 "ErrorCode":"FunctionNotStarted",
 "ErrorMessage":"The CA's http server cannot be started:ContainerStartDuration:250000000
00. Ping CA failed due to: dial tcp 21.0.5.7:9000: getsockopt: connection refused Logs :
2019-11-29T09:53:30.859837462Z Listening on port 9000"
}
```
The default listening port (CAPort) of a custom container is port 9000. If a custom container uses the default listening port, the listening port of its HTTP server must be port 9000. If the listening port of the custom container is port 8080, the listening port of its HTTP server must be port 8080.

You must set the Connection parameterto Keep-Alive and the request timeout period to 15 minutes orlonger. The following sample code provides an example on how to specify the values:

```
// In this example, the Express framework for Node. is is used.
var server = app.listen(PORT, HOST);
server.timeout = 0; // never timeout
server.keepAliveTimeout = 0; // keepalive, never timeout
```
• The HTTP server must complete the startup within 120 seconds.

### Common request headers in Function Compute

The common request headers that a customcontainer can receive are the same as those that a custom runtime can receive. For more information, see [Common](https://www.alibabacloud.com/help/doc-detail/132044.htm#Task-2259898/section-9m5-gvf-lyz) request headers in Function Compute.

### Function log formats

A [customcontainer](https://www.alibabacloud.com/help/doc-detail/132044.htm#Task-2259898/section-9tj-zx0-t8k) uses the same log formats as a customruntime. For more information, see Function log formats.

### Best practices for cold start optimization

In comparison with code packages, container images rely on the basic environment and consume additional time to download and decompress data. To improve the cold start experience, we recommend the following best practices:

- For optimal latency and stability when a containerimage is pulled, we recommend that you use a virtual private cloud (VPC) endpoint of the container image in the same region as . Example:  $\text{register}$ pc.cn-hangzhou.aliyuncs.com/fc-demo/helloworld:v1beta1.
- To minimize the size of images, you can build customimages based on minimized images such as Alpine or Ubuntu. You can include only necessary dependencies in an image and exclude unnecessary documents, data, and files.
- You can use container images together with provisioned instances. For more information, see Configure [provisioned](https://www.alibabacloud.com/help/doc-detail/185038.htm#task-2538034) instances and auto scaling rules.
- When resources are sufficient and threads are secure, you can use an instance to concurrently process multiple requests to avoid unnecessary cold starts and reduce costs.

### Billing

The billable items for a custom container are the same as those for other types of runtimes. For more information, see [Billing](https://www.alibabacloud.com/help/doc-detail/54301.htm#concept-2259852).

The execution duration of an image resource is the period fromthe time when an instance starts to pull the image fromthe image repository to the time when the image is pulled. For example, if an instance configured with 1,024 MB of memory takes 10 seconds to pull an image, the resource usage forthis pull is 10 GB-s.

Containerimages are cached in a specific range for a specific period of time. Therefore, you may not be charged for an image pull during a cold start.

### Limits

• Image repository

You can pull images from the image repositories of [Container](https://www.alibabacloud.com/zh/product/container-registry) Registry Enterprise Edition and Personal Edition. For more information, see What is [Container](https://www.alibabacloud.com/help/doc-detail/257112.htm#concept-2058233) Registry?.

- Image access You can read images only fromprivate image repositories in the same region and within the same account.
- Read and write permissions on files in a container By default, the UID of run-as-user is that of the root user. If you specify a user in *Dockerfile*, the specified user runs the container image.
- Storage space limit of the writable layer in a container Data that is generated by a container cannot exceed 512 MB, excluding data in the read-only image layer.

 $\Omega$  Note Data stored in the writable layer of a container does not persist. If the container is deleted, the data is also deleted. To persist data, you can integrate with Apsara File Storage NAS. For more information, see [Configure](https://www.alibabacloud.com/help/doc-detail/87401.htm#task-2259934) a NAS file system. You can also use other storage services to persist data, such as Object [Storage](https://www.alibabacloud.com/product/oss) Service (OSS) or [Tablestore](https://www.alibabacloud.com/product/table-store).

## 5.2. Introduction

This topic describes the definition and parameters of a service.

## Definition

A service is a resource management unit in Function Compute. In business scenarios, a single application can be divided into multiple services. Fromthe resource utilization perspective, a single service can consist of multiple functions. For example, a data processing service is divided into data preparation and data processing. During data preparation, you can select a low-specification instance due to undemanding requirements forfunction resources. During data processing, however, you need to select a high-specification instance due to demanding requirements forfunction resources. Before you create a function, you must create a service. All functions of the same service share the same settings such as service authorization and log configuration. You can create and manage services in the Function Compute console or by using the Funcraft tool. For more information, see [Manage](https://www.alibabacloud.com/help/doc-detail/73337.htm#multiTask427) services.

### Service parameters

When you create a service, you must specify the parameters described in the following table.

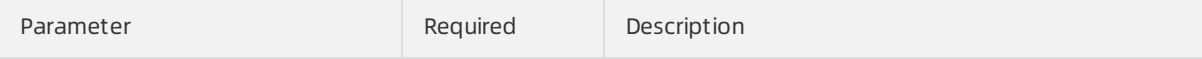

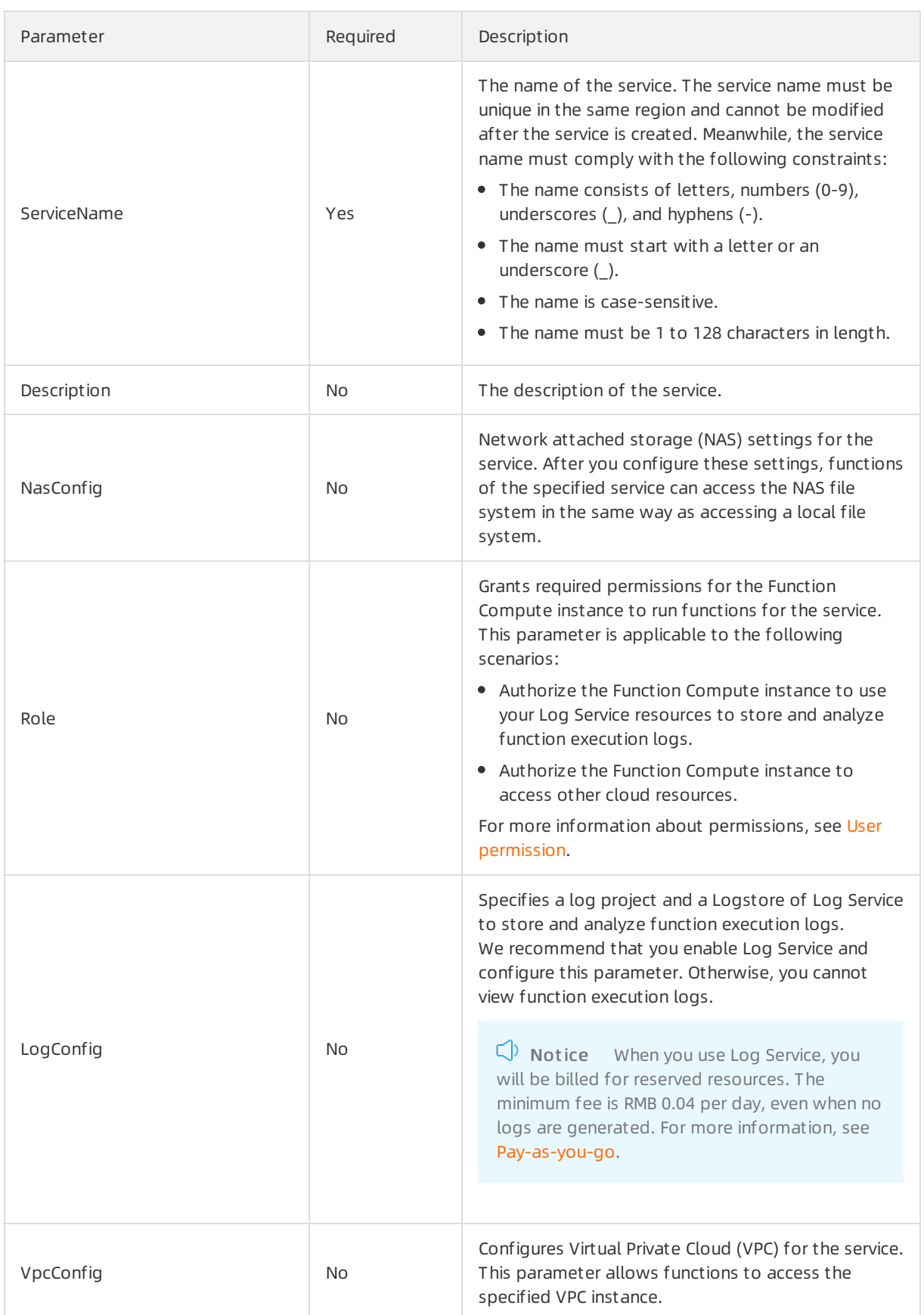

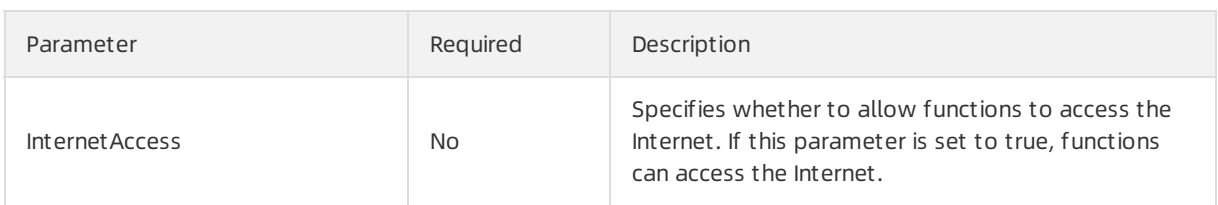

## 5.3. Event functions

This topic describes the background of event functions in a customcontainerruntime and provides sample code and examples in multiple languages.

### Background information

In a custom container runtime, Function Compute forwards the common headers, request body, POST method, /invoke, and /initialize to the HTTP server in the container. You can use function signatures, like context and event, of officially supported runtimes such as Golang [Runtime](https://github.com/awesome-fc/golang-runtime). You can also use the request headers and body as input parameters to define the service logic of a function. For more information, see Event [functions](https://www.alibabacloud.com/help/doc-detail/191342.htm#task-1961107).

### Sample code

In the following Node.js Express example, Function Compute calls the POST method and the /initialize path to initialize a function instance. The POST method and the /invoke path serve as handlers when the function is invoked. Function Compute obtains the context and event parameters from

req.headers and req.body , and returns the result of function invocation as an HTTP response.

```
'use strict';
const express = require('express');
// Constants
const PORT = 9000;
const HOST = '0.0.0.0';
const app = \express();
// initialize example, need config Initializer in function meta
app.post('/initialize', (req, res) => {
 res.send('Hello FunctionCompute, /initialize\n');
});
// Event function invocation
app.post('/invoke', (\text{req}, \text{res}) => {
 res.send('Hello FunctionCompute, event function\n');
});
var server = app.listen(PORT, HOST);
console.log(`Running on http://${HOST}:${PORT}`);
server.timeout = 0; // never timeout
server.keepAliveTimeout = 0; // keepalive, never timeout
```
## Examples

## 5.4. HTTP functions

This topic describes the background and limits of HTTP functions in a custom container runtime. This topic also describes how to determine and invoke HTTP functions, and provides sample code and examples in multiple languages.

#### Background information

#### Background information

Function Compute forwards your requests, including the method, path, query, request headers, request body, and common headers generated by Function Compute to the HTTP server. HTTP functions enable the smooth migration of HTTP web applications. For more information, see HTTP [functions](https://www.alibabacloud.com/help/doc-detail/191345.htm#task-1961108).

### Sample code

In the following Node.js Express example, the GET and POST methods are routed to different handlers. You can map a path to a handler that you need.

```
'use strict';
const express = require('express');
// Constants
const PORT = 9000;
const HOST = '0.0.0.0';
// HTTP function get
const app = express();
app.get('/*', (req, res) => {
 res.send('Hello FunctionCompute, http GET');
});
app.post('/*', (req, res) => {
 res.send('Hello FunctionCompute, http POST');
});
app.listen(PORT, HOST);
console.log(`Running on http://${HOST}:${PORT}`);
```
## Examples

## 5.5. Create a function

This topic describes how to create a customcontainerfunction in the Function Compute console or by using Funcraft.

### Prerequisites

A Container Registry Enterprise or Personal Edition instance is created. We recommend that you create a Container Registry Enterprise Edition instance.

- A namespace and an image repository forthe Container Registry Enterprise Edition instance are created. For more information, see the "Step 4: Create a namespace" and "Step 5: Create an image [repository"](https://www.alibabacloud.com/help/doc-detail/198690.htm#task-2023726/section-pys-y3j-jar) sections of the Use a Container Registry Enterprise Edition instance to push and pull images topic.
- A namespace and an image repository forthe Container Registry Personal Edition instance are created. For more information, see Manage [namespaces](https://www.alibabacloud.com/help/doc-detail/60765.htm#concept-2047804) and Step 2: Create a [repository](https://www.alibabacloud.com/help/doc-detail/60997.htm#topic1686/section-rog-9pu-nlo).

### Create a function in the Function Compute console

1. Push yourfunction image to the image repository forthe default instance.

In this example, the sample project is in the /tmp directory, the region of Function Compute is China (Shenzhen), and the name of the image repository is *nodejs-express*.

i. Run the following command to go to the  $\ell$ tmp directory:

cd /tmp

ii. Run the following command in the  $\ell$ tmp directory to decompress the sample project:

git clone https://github.com/awesome-fc/custom-container-docs.git

iii. Run the following command to go to the *custom-container-docs/nodejs-express* directory:

cd custom-container-docs/nodejs-express

iv. Run the following command to specify the image repository. Replace your ACR image name with the name of your image. For example, replace your ACR image name with registry.cn -shenzhen.aliyuncs.com/fc-demo/nodejs-express:v0.2 .

export IMAGE NAME="your ACR image name"

v. Run the following command to package the image:

docker build -t \$IMAGE NAME .

vi. Run the following command to push the image:

docker push \$IMAGE\_NAME

- <span id="page-54-0"></span>2. Create a service and configure permissions forit.
	- i. In the Function [Compute](https://fc.console.aliyun.com/) console, create a service. For more information, see Create a [service](https://www.alibabacloud.com/help/doc-detail/73337.htm#multiTask427/section-765-0zj-cc4).
	- ii. Attach the AliyunCont ainerRegistryReadOnlyAccess or AliyunCont [ainerRegistryFullAccess](https://www.alibabacloud.com/help/doc-detail/181589.htm#task-2077619) policy to the service. For more information, see Grant Function Compute permissions to access other Alibaba Cloud services.

The preceding policies allow Function Compute to obtain the temporary account forthe default instance in Container Registry. Then, Function Compute uses the temporary account to push the image fromyour private image repository.

#### 3. Create a function.

In this example, an event function is created. HTTP functions use similar parameter settings.

- i. Log on to the Function [Compute](https://fc.console.aliyun.com/) console.
- ii. In the left-side navigation pane, click Services and Functions.
- iii. In the top navigation bar, select the region where the service resides.
- iv. Click Create Function. On the Create Function page, move the pointer over the Event Function section and click Configure and Deploy.
- v. In the Configure Function section, set the parameters described in the following table and clickCreat e.

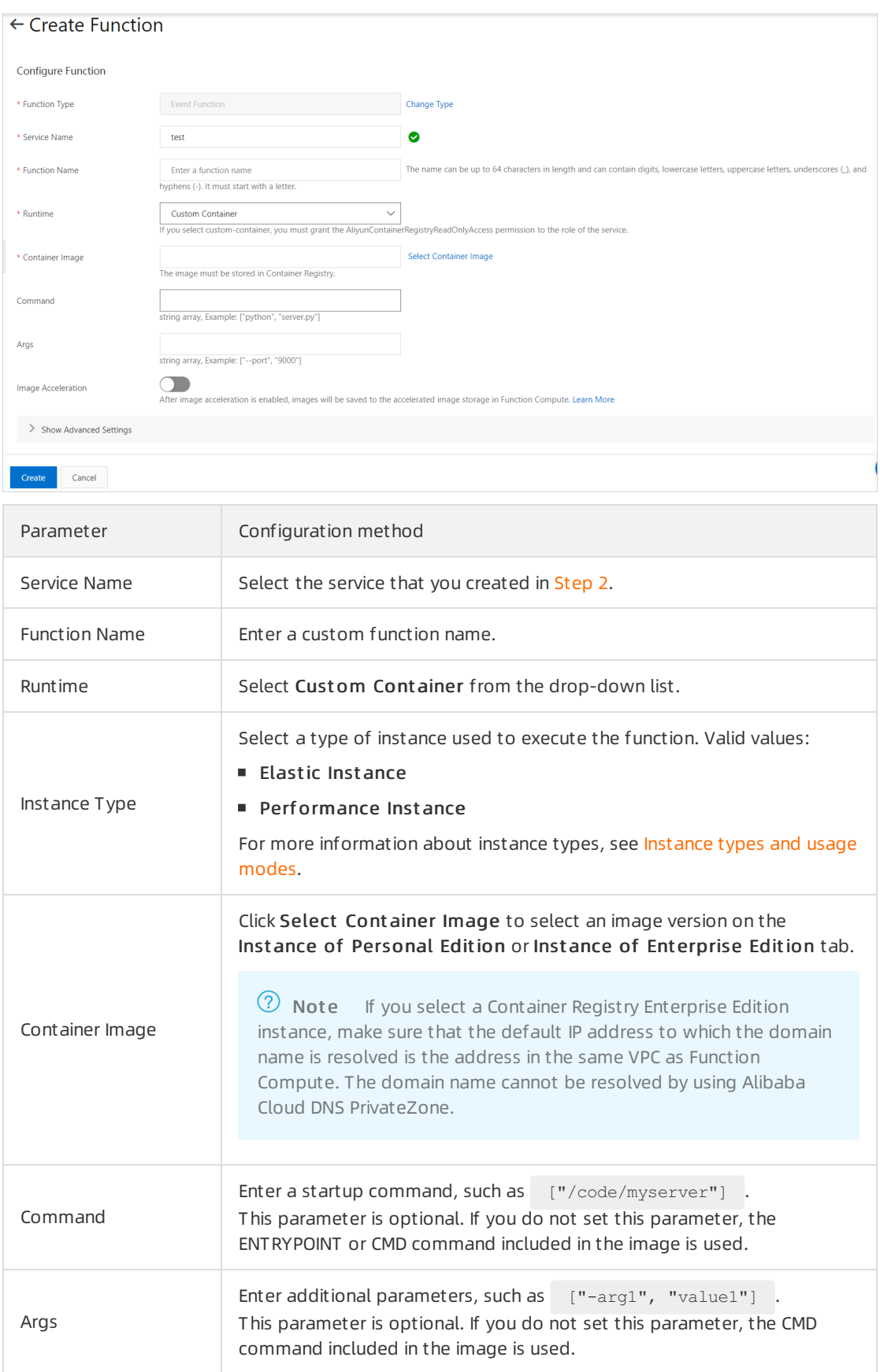

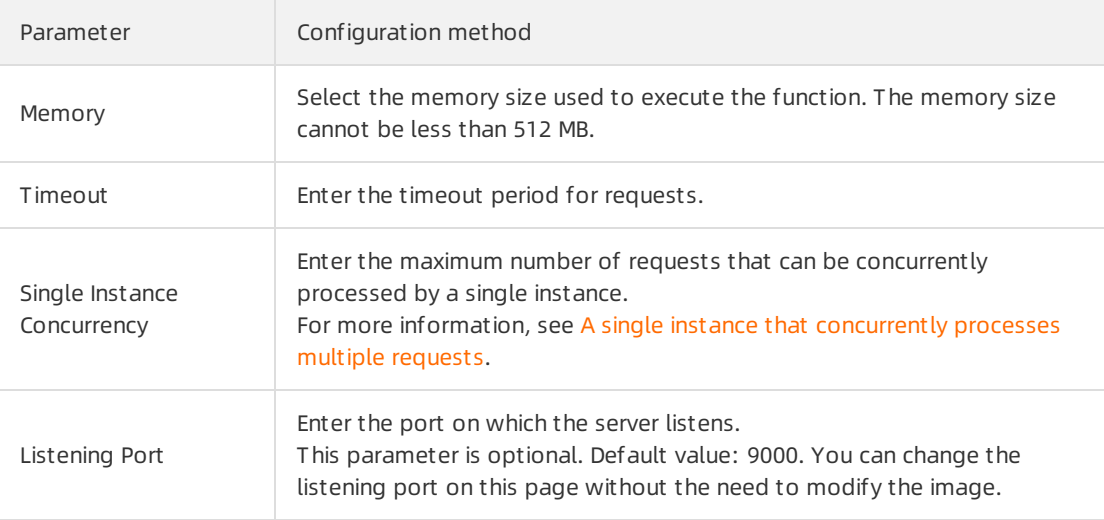

Afterthe function is created, you can view the function in the function list of the corresponding service.

### Use Funcraft to create a function

You can use Funcraft to build and push container images and deploy functions with a few clicks.

1. Run the following command to clone the [custom-container-docs](https://github.com/awesome-fc/custom-container-docs) example:

git clone https://github.com/awesome-fc/custom-container-docs.git

2. Run the following command to go to the *custom-container-docs/nodejs-express* directory:

cd custom-container-docs/nodejs-express

- 3. In the template.ym/file, replace the value of the Image parameter with the address of your image in Container Registry.
- 4. Run the following command to build an image:

fun build --use-docker

5. Run the following command to deploy a function:

# Deploy the function, push the image via the internet registry host (the function conf ig uses the VPC registry for faster image pulling). fun deploy --push-registry acr-internet

After the function is deployed, you can log on to the Function [Compute](https://fc.console.aliyun.com/) console and view the function in the function list of the corresponding service.

## 5.6. Accelerate image pull for Container Registry Personal Edition

Compared with function code packages, containerimages provide better portability and a more diverse ecosystemof toolchains. However, the irrelevant data contained makes the cold start of an image that is gigabytes in size last several minutes. When you enable the image pull acceleration feature, the cold start speed can be increased in two phases by approximately 90%, and the period of time that is required to pull an image can be decreased froma few minutes to a few seconds. This topic describes how does image pull acceleration for Container Registry Personal Edition works and how to configure image pull acceleration.

### Principles

If you enable the image pull acceleration feature when you create or update a containerimage in Container Registry Personal Edition for a function that runs in a custom container, assumes a RAM role, uses a temporary AccessKey pairto pull the image, and then transfers the image to the image cache service of . Afterthe image is cached, the speed for pulling the image is improved.

### Usage notes

- The image pull acceleration feature is supported in the following regions: China (Beijing), China (Zhangjiakou), China (Hangzhou), China (Shanghai), China (Shenzhen), China (Hong Kong), Singapore (Singapore), US (Silicon Valley), and US (Virginia).
- If you enable the image pull acceleration feature, is authorized to pull images from your image repository and transferthe images to the image cache service of . To ensure data security, Container Registry Personal Edition supports network isolation and identity authentication to allow all users to encrypt the data and restrict access to the image. Before you enable this feature, make sure that the operation of transferring images to the image cache service of complies with the security regulations and guidelines of your organization.
- After you create or update a function that uses a containerimage in Container Registry Personal Edition, a period of time is required to transferthe image. Therefore, a cache miss may occur before the cached image becomes available. The cached image becomes available approximately 5 minutes after you create or update the function.

## Configuration methods

You can configure image pull acceleration by using one of the following methods when you create or update a function:

Use the console. For more information, see Create a [function](https://www.alibabacloud.com/help/doc-detail/179372.htm#task-2559807) in the console.

The following figure shows how to configure the image pull acceleration feature when you update a function.

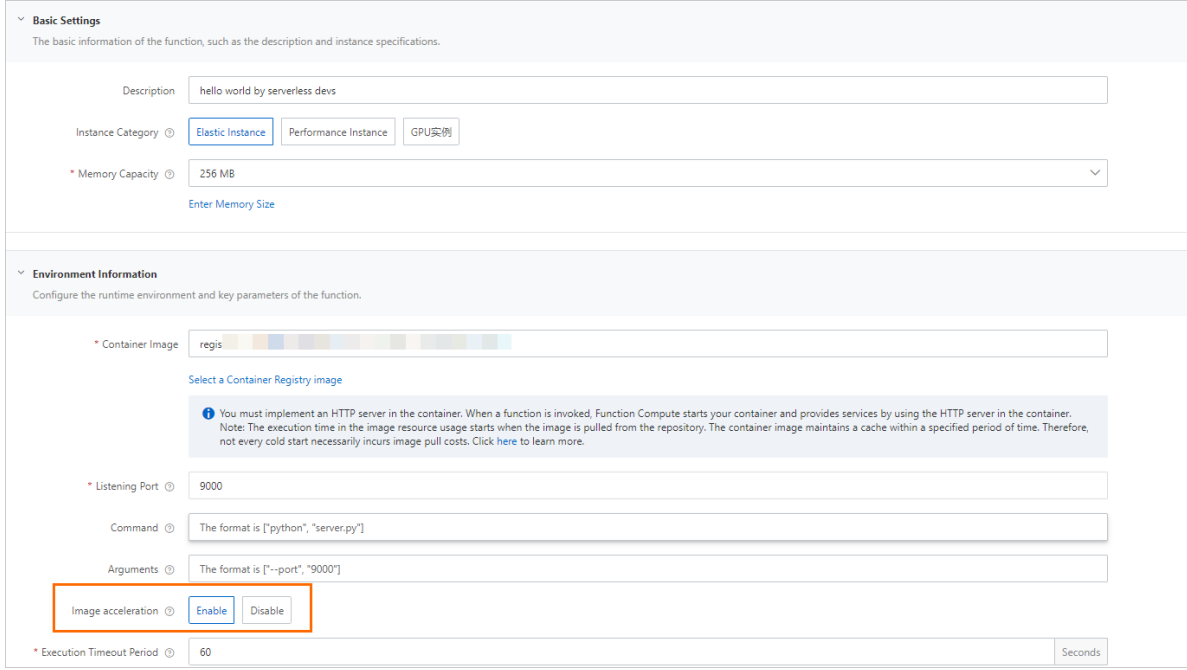

#### Use Serverless Devs. For more information, see YAML [syntax](https://www.alibabacloud.com/help/doc-detail/295899.htm#concept-2093501).

Add the accelerationType parameter to the [CustomContainerConfig](https://www.alibabacloud.com/help/doc-detail/191179.htm#doc-api-commonStruct/CustomContainerConfig) structure. Valid values:

- Default : enables the image pull acceleration feature.  $\circ$
- $\circ$ None : disables the image pull acceleration feature.

The following sample code shows how to enable the image pull acceleration feature:

```
customContainerConfig:
  image: registry-vpc.<regionId>.aliyuncs.com/fc-demo/python-flask:[Image version]
 accelerationType: Default
```
For more information about the complete procedure, see Sample project [puppeteer-pdf](https://github.com/awesome-fc/custom-container-docs/tree/tf-serving-puppeteer-pdf/puppeteer-pdf).

**USe [SDKs](https://www.alibabacloud.com/help/doc-detail/181581.htm#task-2560469).** 

#### View the status of image pull acceleration

You can view the status of image pull acceleration by using one of the following methods to determine whether the cached image is available:

- On the Configurations tab of the function details page in the , view the value of the Image Acceleration Preparation St at us parameterin the Environment Inf ormation section. Valid values:
	- Preparing: Image pull acceleration is being prepared.
	- Available: Image pull acceleration is ready.
	- Failed: Failed to accelerate the image pull.

#### Example:

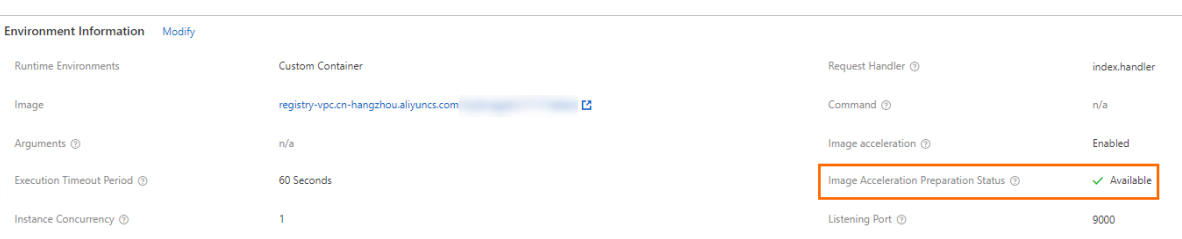

- Call the [GetFunction](https://www.alibabacloud.com/help/doc-detail/189985.htm#doc-api-FC-GetFunction) operation and check the value of the status parameter in the accelerationInfo structure to view the status of image pull acceleration. Valid values:
	- $P_{\text{reparing}}$ : Image pull acceleration is being prepared. If you invoke the function now, the  $\circ$ original image is pulled, and the image pull is not accelerated.
	- $\circ$ Ready : Image pull acceleration is ready. If you invoke the function now, the image pull is accelerated.
	- $\circ$ Failed: Failed to accelerate the image pull.

### Best practices for versioning

If you use Container Registry Personal Edition and enable the image pull acceleration feature, the transfer of the new image is triggered when you update the image forthe function. When you invoke the function before the cached image is available, the original image is pulled and the image pull is not accelerated. You can systematically publish the function by [managing](https://www.alibabacloud.com/help/doc-detail/96351.htm#task-2259910) the function and managing versions:

- 1. Update the function. When you update this function, the LATEST version of the service is also updated.
- 2. Afterthe status of image pull acceleration changes fromPreparing to Available, publish a new service version.
- 3. Switch the service alias to the new service version.

### View the results of image pull acceleration

After you enable the image pull acceleration feature, the cold start speed is increased in two phases.

Sample project [puppeteer-pdf](https://github.com/awesome-fc/custom-container-docs/tree/tf-serving-puppeteer-pdf/puppeteer-pdf) provides an example on how to combine Node.js Express and Puppeteer to convert a web page into a PDF file.

Before the image pull acceleration feature is enabled, the process takes 66.51s. After you enable the image pull acceleration feature, the process takes only 15.2s forthe first phase and the cold start speed is increased by 77.1%. The process takes only 4.3s forthe second phase and the cold start speed is increased by 71.6%. The cold start speed is increased by 93.5% in total. Sample code:

time curl -H "x-fc-invocation-target: 2016-08-15/proxy/CustomContainerDemo/puppeteer-pdf-no -accl" https://\$ACCOUNT\_ID.\$REGION.fc.aliyuncs.com/generate-pdf\?url\=http://example.com -o /tmp/fc-demo-puppeteer-pdf-no-accl.pdf # Time spent: 0.06s user 0.09s system 0% cpu 1:06.51 total time # First image cold start after the image pull acceleration feature is enabled curl -H "x-fc-invocation-target: 2016-08-15/proxy/CustomContainerDemo/puppeteer-pdf-accl" h ttps://\$ACCOUNT\_ID.\$REGION.fc.aliyuncs.com/generate-pdf\?url\=http://example.com -o /tmp/fc -demo-puppeteer-pdf-accl.pdf # Time spent: 0.05s user 0.06s system 0% cpu 15.200 total time # Cold start after a period of time curl -H "x-fc-invocation-target: 2016-08-15/proxy/CustomContainerDemo/puppeteer-pdf-accl" h ttps://\$ACCOUNT\_ID.\$REGION.fc.aliyuncs.com/generate-pdf\?url\=http://example.com -o /tmp/fc -demo-puppeteer-pdf-accl.pdf # Time spent: 0.05s user 0.06s system 0% cpu 4.300 total time

 $\binom{?}{?}$  Note Errors may occur during testing. The period of time that is required for an actual scenario may be different.

## 5.7. Accelerate image pull for Container Registry Enterprise Edition

Compared with function code packages, containerimages provide better portability and a more diverse ecosystemof toolchains. However, the irrelevant data contained makes the cold start of an image that is gigabytes in size last several minutes. When you enable the image pull acceleration feature, the cold start speed can be increased in two phases by approximately 90%, and the period of time that is required to pull an image can be decreased froma few minutes to a few seconds. This topic describes how does image pull acceleration for Container Registry Enterprise Edition works and how to configure image pull acceleration.

## Benefits (compared with the image pull acceleration of Container Registry Personal Edition)

Images in Container Registry Enterprise Edition support all acceleration features of Container Registry Personal Edition and provide the following benefits:

- Network isolation is supported. You can configure independent virtual private cloud (VPC) security rules to manage access to image repositories.
- Exclusive bandwidth helps improve the flexibility of image pull tasks.
- The built-in image conversion feature of image repositories helps prevent occasional unaccelerated cold starts before a cached image is available in .

### Principles

If you enable the image pull acceleration feature for a function that runs a customcontainer and uses a containerimage in Container Registry Enterprise Edition, assumes a RAM role and uses a temporary AccessKey pairto pull the image when function requests are processed. The speed for pulling the image is improved.

### Usage notes

The image pull acceleration feature is supported in the following regions: China (Beijing), China

(Zhangjiakou), China (Hangzhou), China (Shanghai), China (Shenzhen), China (Hong Kong), Singapore (Singapore), US (Silicon Valley), and US (Virginia).

- uses the default VPC IP address of yourimage repository to resolve the domain name of the containerimage in Container Registry Enterprise Edition.
- After you create or update a function that uses a containerimage in Container Registry Enterprise Edition, preferentially pulls the accelerated image from your image repository. If the accelerated image does not exist in yourimage repository, pulls the original image in yourimage repository.

## Configuration methods

- 1. Standard Edition and Advanced Edition instances of Container Registry Enterprise Edition provide the image acceleration feature. You can enable the image pull acceleration feature when you create or update an image repository. For more information, see Enable image [acceleration](https://www.alibabacloud.com/help/doc-detail/184556.htm#task-1955391/section-87k-i16-i5g).
- 2. When you create or update a function, we recommend that you use an accelerated image whose name ends with accelerated and enable the image pull acceleration feature. After the function is configured, you can immediately call the accelerated image. This ensures that the image pull is accelerated when you invoke the function. You can configure image pull acceleration by using one of the following methods when you create or update a function:
	- Use the console. For more information, see Create a [function](https://www.alibabacloud.com/help/doc-detail/179372.htm#task-2559807) in the console. The following figure shows how to configure image pull acceleration when you create a function.

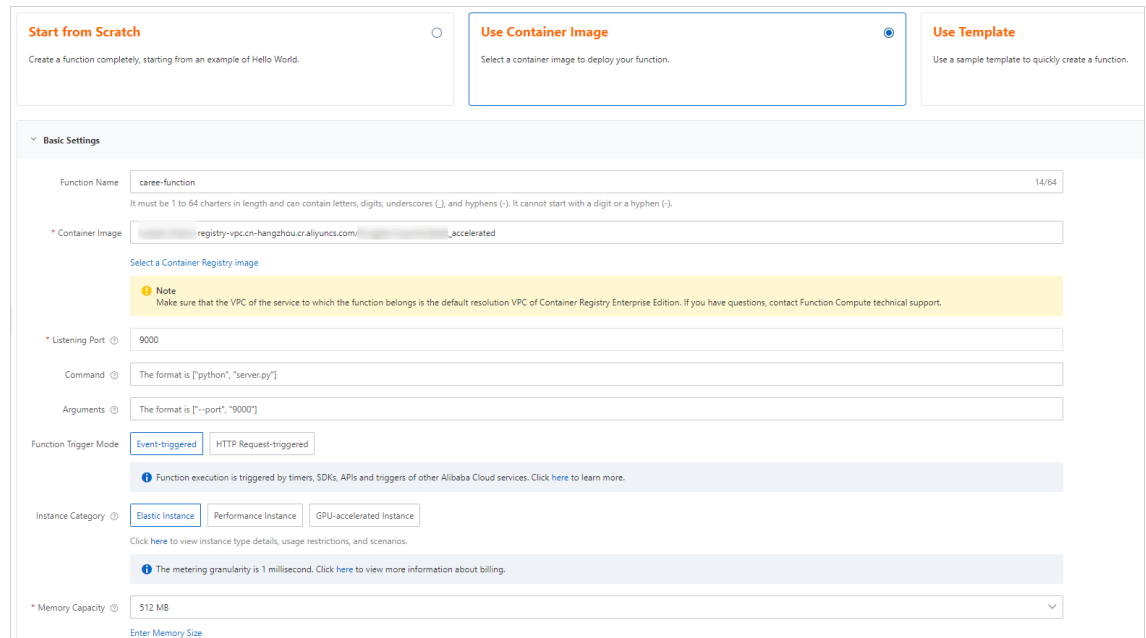

- Use Serverless Devs. For more information, see YAML [syntax](https://www.alibabacloud.com/help/doc-detail/295899.htm#concept-2093501). To configure image pull acceleration, add the accelerationType parameterto the [CustomContainerConfig](https://www.alibabacloud.com/help/doc-detail/191179.htm#doc-api-commonStruct/CustomContainerConfig) structure. Valid values:
	- Default: : enables the image pull acceleration feature.
	- None : disables the image pull acceleration feature.

The following sample code shows how to enable the image pull acceleration feature:

```
customContainerConfig:
 image: registry-vpc.<regionId>.aliyuncs.com/fc-demo/python-flask:[Image version_acc
elerated]
  accelerationType: Default
```
Use [SDKs](https://www.alibabacloud.com/help/doc-detail/181581.htm#task-2560469).

### What to do next

You can log on to the or call the [GetFunction](https://www.alibabacloud.com/help/doc-detail/189985.htm#doc-api-FC-RAM-GetFunction) operation to view the status of image pull acceleration. For more information, see View the status of image pull [acceleration](https://www.alibabacloud.com/help/doc-detail/193075.htm#concept-2047055/section-uw3-w6a-98x).

## 6.Programming model extensions

## 6.1. Feature overview

This topic describes the runtime extension feature of Function Compute that is developed based on traditional long-running applications to help you eliminate idle costs.

## Long-running applications and FaaS execution environment

Traditional long-running virtual machines or managed container services often use a billing interval that starts when an instance is started and ends when the instance is stopped. You are charged even if no request is executed during this interval. Function Compute charges you at a billing granularity of 1 ms. Instances are billed only during the execution of actual requests. The instances are frozen in time periods where no requests are executed. This basically eliminates the idle costs of a fully event-driven billing model. However, the freezing mechanism breaks the assumption of long-running processes in traditional architectures and increases the difficulty in migrating applications. For example, the commonly used open source distributed Tracing Analysis libraries orthird-party application performance management (APM) solutions cannot correctly report data due to the special execution environment of Function Compute.

The following pain points hinder the smooth migration of traditional applications to a serverless architecture:

- Data of asynchronous background metrics is delayed orlost. If the data fails to be sent during the execution of a request, the data may be delayed until the next request or data points are discarded.
- The latency is increased if metrics are sent synchronously. If a method similarto Flush is called after each request is completed, this not only increases the latency of each request, but also causes unnecessary pressure on backend servers.
- To support graceful release of functions, applications need to close connections, stop processes, and report status when instances are stopped. Developers do not know when instances are released in Function Compute. In addition, no webhook is provided to send notifications about release events of function instances.

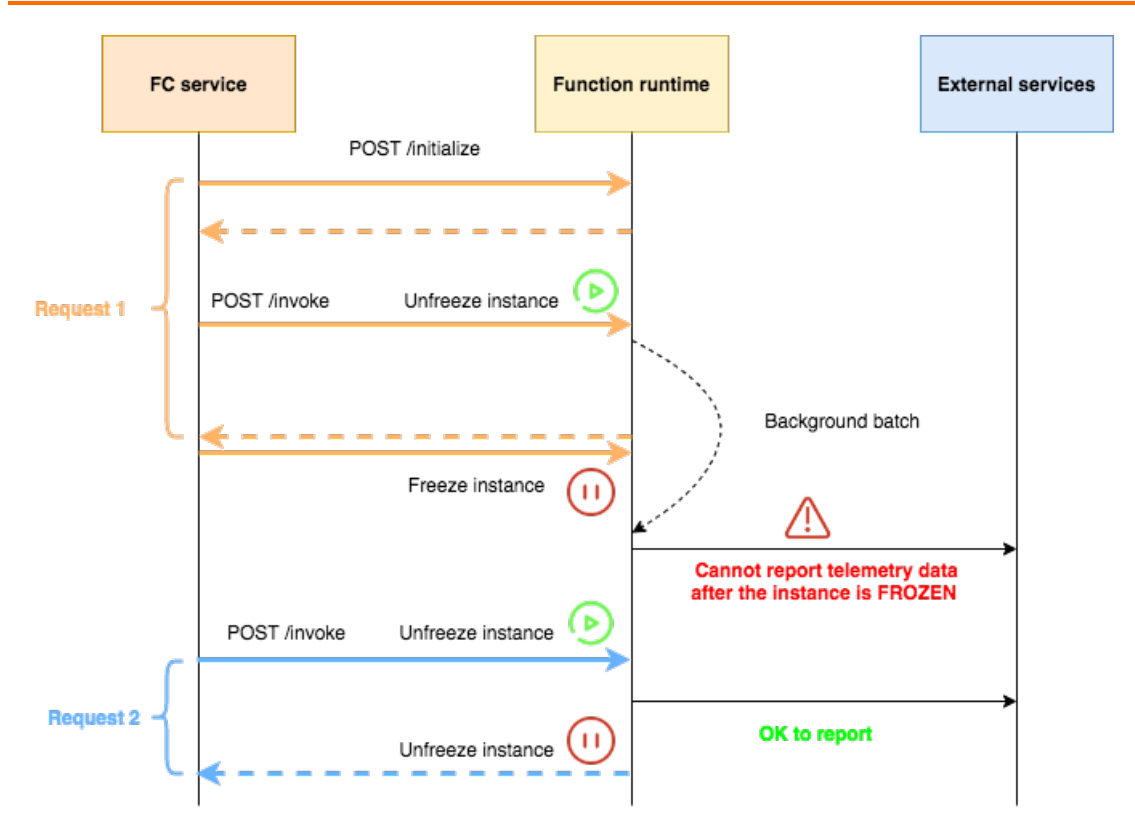

### Programming model extensions

Function Compute provides the runtime extension feature to resolve the preceding pain points. The feature extends the existing programming model for HTTP servers by adding the PreFreeze and PreStop webhooks to the existing HTTP server model. Extension developers implement an HTTP handler to monitor lifecycle events of function instances.

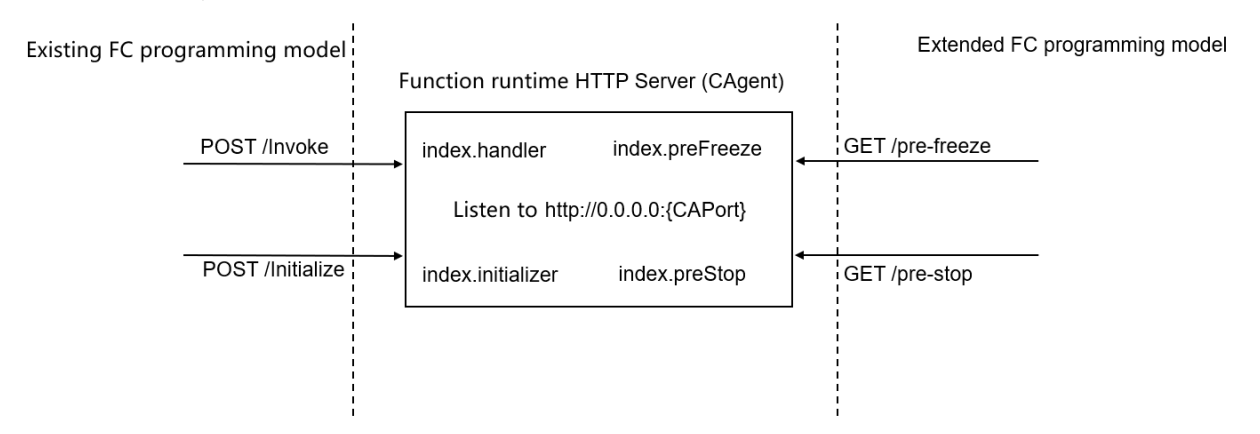

PreFreeze: Each time Function Compute decides to freeze the current function instance, Function Compute sends an HTTP GET request to the /pre-freeze path. Extension developers implement the logic to ensure that necessary operations are completed before the instance is frozen. For example, the instance waits until metrics are sent. The function invocation time does not include the execution time of the PreFreeze webhook.

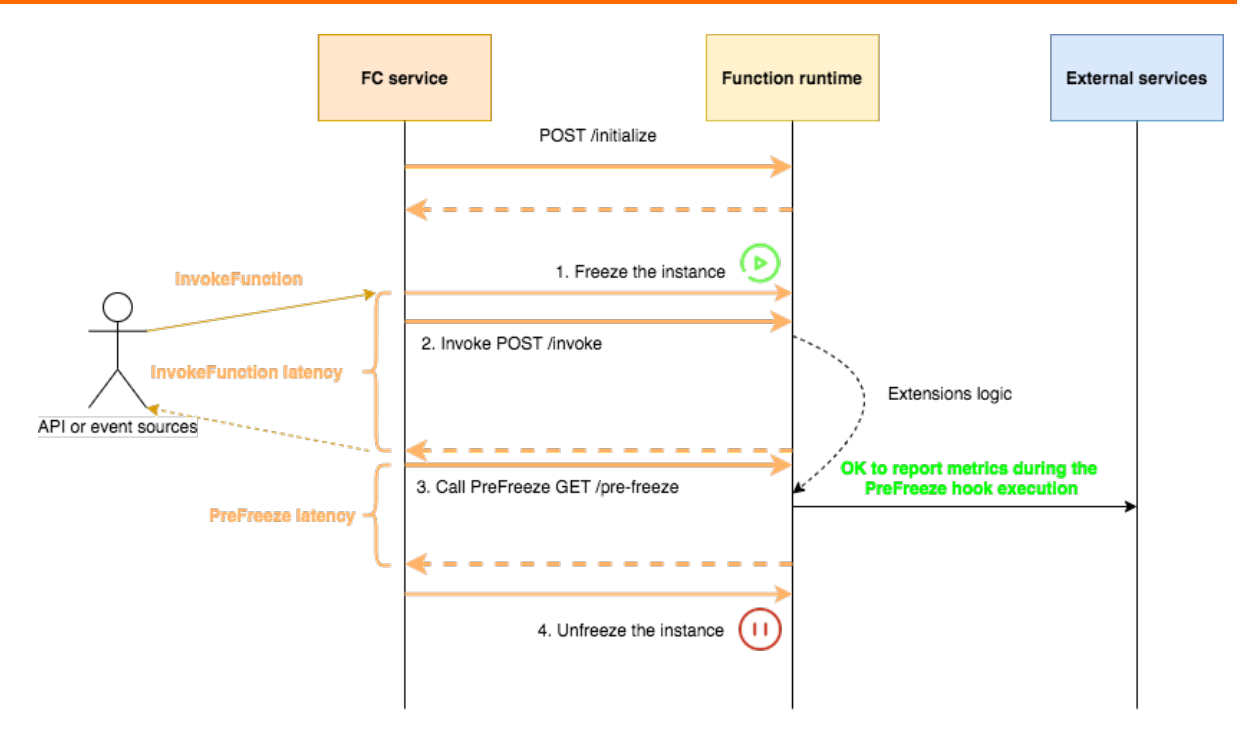

PreStop: Each time Function Compute decides to stop the current function instance, Function Compute sends an HTTP GET request to the /pre-stop path. Extension developers implement the logic to ensure that necessary operations are completed before the instance is released. For example, database connections are closed and the status is reported or updated.

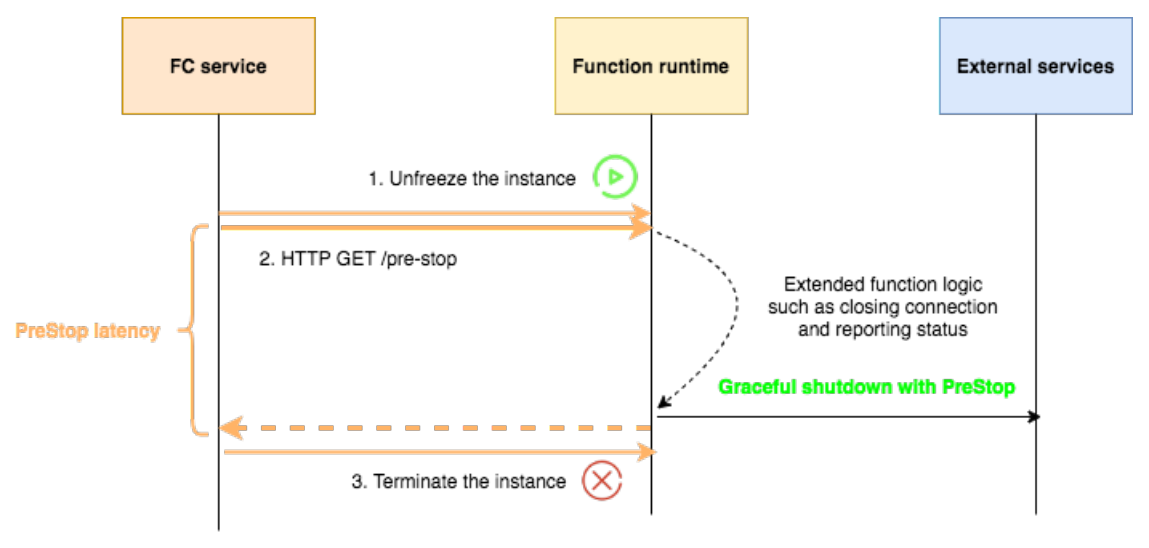

### Billing

The billing method for PreFreeze or PreStop calls is the same as that for InvokeFunction calls. You are not charged forthe number of requests sent to the HTTP hooks. The extensions are also applicable to scenarios in which multiple concurrent requests are executed on a single instance. Assume that multiple invocation requests are concurrently executed on the same instance. After all the requests are completed, the PreFreeze hook is called before the instance is frozen. In the example shown in the following figure, the specification of the function is 1 GB. Assume that the period fromt1 when PreFreeze starts to t6 when Request 2 is completed is 1s. The execution time of the instance is calculated based on the following formula: t6 - t1. The consumed resource is calculated based on the following formula:  $1s \times 1$  GB = 1 CU.

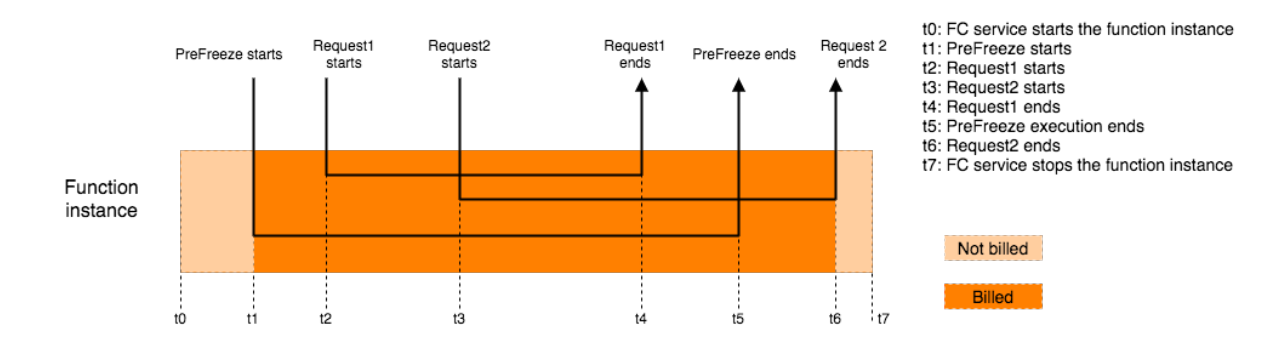

## 7.FAQ about code development 7.1. General FAQ

## 7.1.1. In which programming languages can I define functions?

## 7.1.2. How does Function Compute ensure code security?

Function Compute encrypts code and stores it in Object Storage Service (OSS). Function Compute performs integrity checks whenever code is executed. Code execution is isolated fromits own file systemand network namespace.

7.1.3. What do I do if the "The Access Key ID does not exist" message is returned when I use the information in the context parameter of a function such as the AccessKey ID to access other cloud resources?

The context parameter of a function includes a temporary key that consists of the AccessKey ID, AccessKey secret, and security token. If the security token is not provided, the "T he Access Key ID does not exist " message is returned.

The following example demonstrates how to access Object Storage Service (OSS) code in a Python function.

```
import json
import oss2
def my handler(event, context):
   evt = json.loads(event)
   creds = context.credentials
   # Do not omit the security token for authentication.
   # Do not miss the "security token" for the authentication!
   auth = oss2.StsAuth(creds.access key id, creds.access key secret, creds.security token)
   bucket = oss2.Bucket(auth, evt['endpoint'], evt['bucket'])
   bucket.put_object(evt['objectName'], evt['message'])
   return 'success'
```
## 7.1.4. Considering that Function Compute only

## supports Node.js, how can I execute C++ code?

Function Compute supports various programming languages. For more information about the programming languages supported by Function Compute, see [Overview](https://www.alibabacloud.com/help/doc-detail/74712.htm#concept-2259869). The following list describes how to run programs that are written in an unsupported language:

- Redefine your code in a language that Function Compute supports. Node.js and Python are efficient programming languages that have a rich variety of class libraries.
- Use a custom runtime environment. For more information, see Custom runtime environment.
- Compile your C or C++ programas an executable file and use systemcalls such as fork to run the file.
- Compile your C or C++ module as a shared library and create a Python binding to interface with the library.

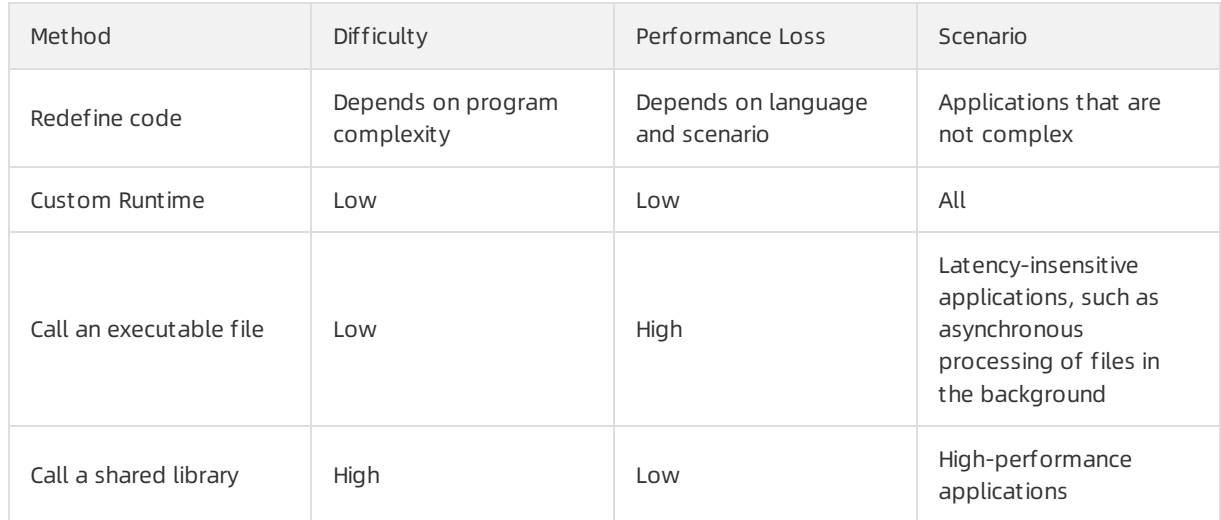

The following table describes the advantages and disadvantages of these methods.

If these methods are not satisfactory, [contact](https://www.alibabacloud.com/help/doc-detail/53087.htm#concept-2260094) us.

## 7.1.5. How does Function Compute automatically install dependencies in a runtime environment?

You must include all the dependencies in the code package that you upload to . The methods of package management vary with the programming language. For example, in Node.js, you can use npm to install dependencies in the code directory and compress the dependencies and the code into a package. You can install third-party dependencies by using or Serverless Devs. For more information, see Install third-party [dependencies](https://www.alibabacloud.com/help/doc-detail/74571.htm#multiTask11533) on Function Compute.

## 7.2. Custom Runtime FAQ

## 7.2.1. Must the listening port of a custom runtime be the same as that of the HTTP server of the custom runtime?

Yes. The default listening port (CAPort) of a customruntime is 9000. If a customruntime uses the default listening port, the listening port of its HTTP server must be 9000. If the listening port of the customruntime is 8080, the listening port of its HTTP server must be 8080.

The HTTP server started in a custom runtime must listen on the 0.0.0.0:CAPort or \*:CAPort port. If you select the  $127.0.0.1$ : CAPort port, the request times out and the following error occurs:

```
{
 "ErrorCode":"FunctionNotStarted",
  "ErrorMessage":"The CA's http server cannot be started:ContainerStartDuration:25000000000
. Ping CA failed due to: dial tcp 21.0.5.7:9000: getsockopt: connection refused Logs : 2019
-11-29T09:53:30.859837462Z Listening on port 9000"
}
```
## 7.2.2. What do I do if the CAExited error occurs when the bootstrap file of a custom runtime is a shell script?

If the bootstrap file of a custom runtime is a shell script and the following error occurs, you must add this content to the *bootstrap* file of the custom runtime: #!/bin/bash .

```
{
  "ErrorCode":"CAExited",
    "ErrorMessage":"The CA process either cannot be started or exited:ContainerStartDuratio
n:25037266905. CA process cannot be started or exited already: rpc error: code = 106 desc =
ContainerStartDuration:25000000000. Ping CA failed due to: dial tcp 21.0.7.2:9000: i/o time
out Logs : 2019-11-29T07:27:50.759658265Z panic: standard_init_linux.go:178: exec user proc
ess caused \"exec format error\"
}
```
If the bootstrap file is a binary executable file, such as a binary file compiled by using Go or C++, you do not need to add #!/bin/bash .

## 7.2.3. What do I do if the CAFilePermission error occurs when I do not have the permissions to execute the bootstrap file of a custom runtime?

To execute the *bootstrap* file of a custom runtime, you must have the 777 or 755 permissions. Otherwise, the following error occurs:

```
{
 "ErrorCode":"CAFilePermission",
   "ErrorMessage":"The CA process cannot be started due to bootstrap file don't have execu
te permissions
}
```
You can run the chmod 777 boot strap or chmod 755 boot strap command to obtain the permissions before packaging files.

## 7.2.4. What do I do if the FunctionNotStarted

## error occurs when I invoke a third-party service in

## a service started in a custom runtime?

Check whetherthe third-party service has connection restrictions. If connection restrictions exist or a connection timeout occurs, the logic for starting the HTTP serveris not complete and the following error occurs.

```
{
   "ErrorCode":"FunctionNotStarted",
   "ErrorMessage":"The CA's http server cannot be started:ContainerStartDuration:250000000
00. Ping CA failed due to: dial tcp 21.0.3.1:9000: getsockopt: connection refused"}
```
## 7.2.5. What do I do if the HTTP server fails to start within 30s because the HTTP server

## implementation takes a long time?

We recommend that you optimize the startup speed of the HTTP server.

## 7.2.6. What format is required for the bootstrap

## file if I use the Windows operating system?

If you use the Windows operating system, the *bootstrap* file must be in the UNIX format.

## 7.2.7. What do I do if the "Process exited

## unexpectedly before completing request"

## message is returned?

If the preceding message is returned, you can troubleshoot the error in the following ways:

If the message is returned for a customruntime, you can check the settings of the Connection header and server.

Keep-Alive must be set in the Connection header and the timeout value must be 15 minutes or more at the server side. Example:

```
var server = app.listen(PORT, HOST);
server.timeout = 0; // never timeout
server.keepAliveTimeout = 0; // keepalive, never timeout
```
- The client that invokes the function initiates the cancel operation. For example, the execution period of the function is 10s, but the Timeout value for SDK to invoke the function is set to 5s at the client side. We recommend that you set a timeout value that is greaterthan the execution period of the function on the client that invokes the function.
- The logic problemof the function causes the execution environment to exit.

## 7.2.8. What do I do if a 404 error occurs when I

## use a browser or the cURL tool to access a

## function?

### Problem description

I create an HTTP function for a custom runtime. The service name is *CustomDemo* and the function name is *func-http*. An anonymous HTTP trigger is specified. The following sample routing code can be used to implement the HTTP server of the customruntime:

@app.route('/test', methods = ['POST','GET']) def test():

When I use the cURL tool or a browser to access the URL of the HTTP function, a 404 error occurs.

Use the cURL tool to access the HTTP function.

```
curl -v https://123456789.cn-hangzhou.fc.aliyuncs.com/2016-08-15/proxy/CustomDemo/func-
http/test
```
Use a browserto access the HTTP function.

https://123456789.cn-hangzhou.fc.aliyuncs.com/2016-08-15/proxy/CustomDemo/func-http/test

 $\circled{?}$  Note The URL format of the HTTP function is https://\$ACCOUNT\_ID.\$REGION.fc.aliyuncs.co m/2016-08-15/proxy/\$ServiceName/\$functionName/\$path.

### Solution

#### Procedure

- 1. You can use one of the following methods to solve this problem:
	- $\circ$  Add a header named  $x$ -fc-invocation-target to the command. Command syntax:

```
curl -v "x-fc-invocation-target: 2016-08-15/proxy/$ServiceName/$functionName" https:/
/$ACCOUNT_ID.$REGION.fc.aliyuncs.com/$path
```
#### A sample command:

```
curl -v -H "x-fc-invocation-target: 2016-08-15/proxy/CustomDemo/func-http" https://12
3456789.cn-hangzhou.fc.aliyuncs.com/test
```
$\circ$  Bind a custom domain name to the function. Then, run the following command to access the function again. For more information about how to bind a domain name, see . If the domain name is  $\epsilon_{\text{test.abc.com}}$ , the following command can be used:

```
curl -v https://test.abc.com/$path
```
#### A sample command:

curl -v https://test.abc.com/test

 $\Box$  Notice The path must be  $\rightarrow$  The service name is *CustomDemo* and the function name is func-http.

Modify yourfunction code and deploy the function. Then, use the default URL to access the function again. An example of modified function code:

```
@app.route('/2016-08-15/proxy/CustomDemo/func-http/test', methods = ['POST','GET'])
def test():
```
#### A sample command:

```
curl -v https://123456789.cn-hangzhou.fc.aliyuncs.com/2016-08-15/proxy/CustomDemo/f
unc-http/test
```
# 7.2.9. What do I do if a 502 error that contains the "Process exited unexpectedly before completing request" error message is returned?

### Causes

The HTTP server connection is closed. Possible causes:

- The keep-alive mode is not configured forthe connection.
- The connection is closed afterthe HTTP server stays idle for a period of time.
- The connection is closed when a read/write operation times out or an error occurs.

### Solutions

#### Procedure

- 1. uses the keep-alive mode to ensure that the connection to the HTTP servers remains established in the customruntime. Foridempotent requests such as the GET, HEAD, OPTIONS, and TRACE requests, the system retries to establish the connection when an error occurs such as  $EOP$  and connection reset by peer . However, for non-idempotent requests such as the POST and PATCH requests, a 502 erroris returned when the connection fails. To prevent 502 errors, configure the following parameters on the server on which the custom runtime runs:
	- o Set the connection mode to keep-alive.
	- Disable the idle timeout feature of the HTTP server or set the idle timeout period to more than 15 minutes.

For different HTTP server frameworks, the configurations of the preceding parameters may be different. For example, for the GoFrame framework, you must configure the  $\text{SetIdletimeout}$ , R eadTimeout, and python uvicorn parameters. You must set the value of SetIdletimeout to 0, and configure the --timeout-keep-alive parameter in the command line of python uvicorn. We recommend that you check whether the HTTP server is disconnected when sparse invocations are performed by an HTTP client in the keep-alive mode.

#### Causes

The process exited because a function error occurred. Possible causes:

- The exit operation is called.
- The exception that occurred during the operation was not captured.

#### Solutions

### Procedure

- 1. You can performthe following operations:
	- Check whether an active exit logic is specified in your code.
	- $\circ$  Add exception capture or overwrite mechanism at the top level of the process in the runtime environment to prevent processes from exiting when an exception occurs.

# 7.3. Custom Container FAQ

# 7.3.1. Must the listening port of a custom container runtime be the same as that of the HTTP server started in the custom container

### runtime?

Yes, the listening ports of the customcontainer and the HTTP serverin the customcontainer must be the same. The default listening port (CAPort) of a customcontaineris 9000. If a customcontainer uses the default listening port, the listening port of the HTTP server started in the customcontainer must also be 9000. If the listening port of the customcontaineris 8080, the listening port of the HTTP server started in the customcontainer must also be 8080.

The HTTP server started in a customcontainer must listen on the 0.0.0.0:CAPort or \*:CAPort port. If you select the 127.0.0.1:CAPort port, the request times out and the following error occurs:

```
{
 "ErrorCode":"FunctionNotStarted",
 "ErrorMessage":"The CA's http server cannot be started:ContainerStartDuration:25000000000
. Ping CA failed due to: dial tcp 21.0.5.7:9000: getsockopt: connection refused Logs : 2019
-11-29T09:53:30.859837462Z Listening on port 9000"
}
```
# 7.3.2. What do I do if the FunctionNotStarted

# error occurs when I invoke a third-party service in

# a service started in a custom container runtime?

Check whetherthe third-party service has connection restrictions. If connection restrictions exist or a connection timeout occurs, the logic for starting the HTTP serveris not complete and the following error occurs.

```
{
   "ErrorCode":"FunctionNotStarted",
   "ErrorMessage":"The CA's http server cannot be started:ContainerStartDuration:250000000
00. Ping CA failed due to: dial tcp 21.0.3.1:9000: getsockopt: connection refused"}
```
# 7.3.3. What do I do if the HTTP server fails to start

# within 30s because the HTTP server

# implementation takes a long time?

We recommend that you optimize the startup speed of the HTTP server.

# 7.3.4. What do I do if a 502 error that contains the

# "Process exited unexpectedly before completing

# request" error message is returned?

### Causes

The HTTP server connection is closed. Possible causes:

- The keep-alive mode is not configured forthe connection.
- The connection is closed afterthe HTTP server stays idle for a period of time.
- The connection is closed when a read/write operation times out or an error occurs.

### **Solutions**

### Procedure

- 1. uses the keep-alive mode to ensure that the connections to the HTTP servers remains established in the customcontainer. Foridempotent requests such as the GET, HEAD, OPTIONS, and TRACE requests, the system retries to establish the connection when an error such as  $E_{\text{EOF}}$  and  $\epsilon_{\text{connect}}$ ion reset by peer occurs. However, for non-idempotent requests such as the POST and PATCH requests, a 502 erroris returned when the connection fails. To prevent 502 errors, configure the following parameters on the server on which the custom container runs:
	- o Set the connection mode to keep-alive.
	- Disable the idle timeout feature of the HTTP server or set the idle timeout period to more than 15 minutes.

For different HTTP server frameworks, the configurations of the preceding parameters may be different. For example, for the GoFrame framework, you must configure the  $\text{SetIdletimeout }$ , R eadTimeout , and python uvicorn parameters. You must set Set Idletimeout to 0, and configure the --timeout-keep-alive parameterin the command line of python uvicorn . We recommend that you check whetherthe HTTP serveris disconnected when sparse invocations are requested froman HTTP client in the keep-alive mode.

#### Causes

The process exited because a function error occurred. Possible causes:

- The exit operation is called.
- The exception that occurred during the function execution was not captured.

### **Solutions**

### Procedure

- 1. You can performthe following operations:
	- Check whether an active exit logic is specified in your code.
	- $\circ$  Add exception capture or overwrite mechanisms at the top level of the process in the runtime environment to prevent processes from exiting when an exception occurs.

# 7.3.5. What do I do if a 404 error occurs when I

# use a browser or the cURL tool to access a

# function?

### Problem description

I create an HTTP function for a custom container runtime. The service name is CustomDemo and the function name is *func-http*. An anonymous HTTP trigger is specified. The following sample routing code can be used to implement the HTTP server of the custom container runtime:

### Solution

### Procedure

1.

# 7.3.6. What permissions must I grant to Function

# Compute service role if Alibaba Cloud public

# container images are not used?

You must grant the AliyunContainerRegistryReadOnlyAccess Or

[AliyunContainerRegistryFullAccess](https://www.alibabacloud.com/help/doc-detail/181589.htm#task-2547896) permissions to the service role. For more information, see Grant Function Compute permissions to access other Alibaba Cloud services.